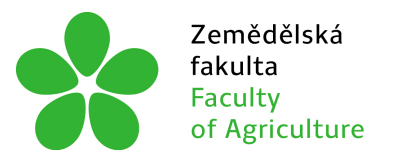

Zemědělská Jihočeská univerzita<br>fakulta v Českých Budějovicích<br>Faculty – University of South Bohemia<br>of Agriculture – in České Budějovice

### JIHOČESKÁ UNIVERZITA V ČESKÝCH BUDĚJOVICÍCH ZEMĚDĚLSKÁ FAKULTA

Katedra zemědělské, dopravní a manipulační techniky

Diplomová práce

Vizualizace stájových technologií

Autor práce: Bc. Jiří Panoch, DiS. Vedoucí práce: Mgr. Zbyněk Havelka, Ph.D.

> České Budějovice 2021

#### Prohlášení

Prohlašuji, že jsem autorem této kvalifikační práce a že jsem ji vypracoval pouze s použitím pramenů a literatury uvedených v seznamu použitých zdrojů.

V Českých Budějovicích dne .................... ........................................

Bc. Jiří Panoch, DiS.

#### Abstrakt

Diplomová práce se zabývá tvorbou vizualizací stájových technologií. Práce je zaměřena na vizualizace technologií umístěných v dojírnách. V první části se čtenář dočte o různých technologiích, které může najít v dojírně. Patří sem například technologie pro dojení, pro dopravu mléka, také technologie chlazení mléka a jiné. Na závěr první části je zmínka o možnostech renderování v SolidWorks. Druhá část práce se věnuje tvorbě vizualizací vybraných technologií. Byla vybrána tandemová dojírna a její technologie. V první řadě musel vzniknou 3D model této dojírny. Ten byl vytvořen v SolidWorks CAD. Tvorbě 3D modelu je věnována značná část této diplomové práce. Na závěr je popsána tvorba vizualizací tohoto modelu, které vznikaly dvěma způsoby. Výsledkem jsou soubory s vykreslenými obrázky různých pohledů na model dojírny. Samotný model je také součástí výsledků. Výsledky této práce lze použít pro potřeby vědeckých publikací a k prezentaci vědecko-výzkumných projektů.

Klíčová slova: vizualizace; dojírna; tandemová dojírna; technologie dojírny; 3D model dojírny; renderování

#### Abstract

This diploma thesis deals with creation of visualizations of stables technologies. The thesis is focused on visualizations of technologies located in milking parlors. In the first section, the reader learns about various technologies that can be found in the milking parlor. These include, for example, technologies for milking, for milk transport, as well as technologies for milk cooling and others. At the end of the first section there is a mention about possibilities of rendering in SolidWorks. The second section of the thesis is devoted to the creation of visualizations of selected technologies. A tandem milking parlor and its technology were chosen for visualization. In the first instance, a 3D model of this milking parlor had to be created. This model was created in SolidWorks CAD. A long part of the thesis is devoted to the creation of this 3D model. At the end of the thesis, the two ways of creation of visualization of the model are described. The outcome of the final section are files with rendered images showing different views of the milking parlor model. The model itself is also part of the outcome. The results of this thesis can be used for needs of scientific publications and for presentations of scientific research projects.

Keywords: visualization; milking parlor; tandem milking parlor; milking parlor technology; milking parlor 3D model; rendering

#### Poděkování

Děkuji vedoucímu této diplomové práce panu Mgr. Zbyňkovi Havelkovi, Ph.D. za připomínky, které byly nápomocny při tvorbě této práce. Dále bych chtěl poděkovat svým rodičům, že mi umožnili studovat a podporovali mě ve studiu. Poděkovat bych chtěl i své přítelkyni za podporu a trpělivost. V neposlední řadě bych chtěl poděkovat panu Pavlovi Nohavovi a jeho ženě za poskytnutí stavebních plánů dojírny a umožnění prohlídky dojírny.

# Obsah

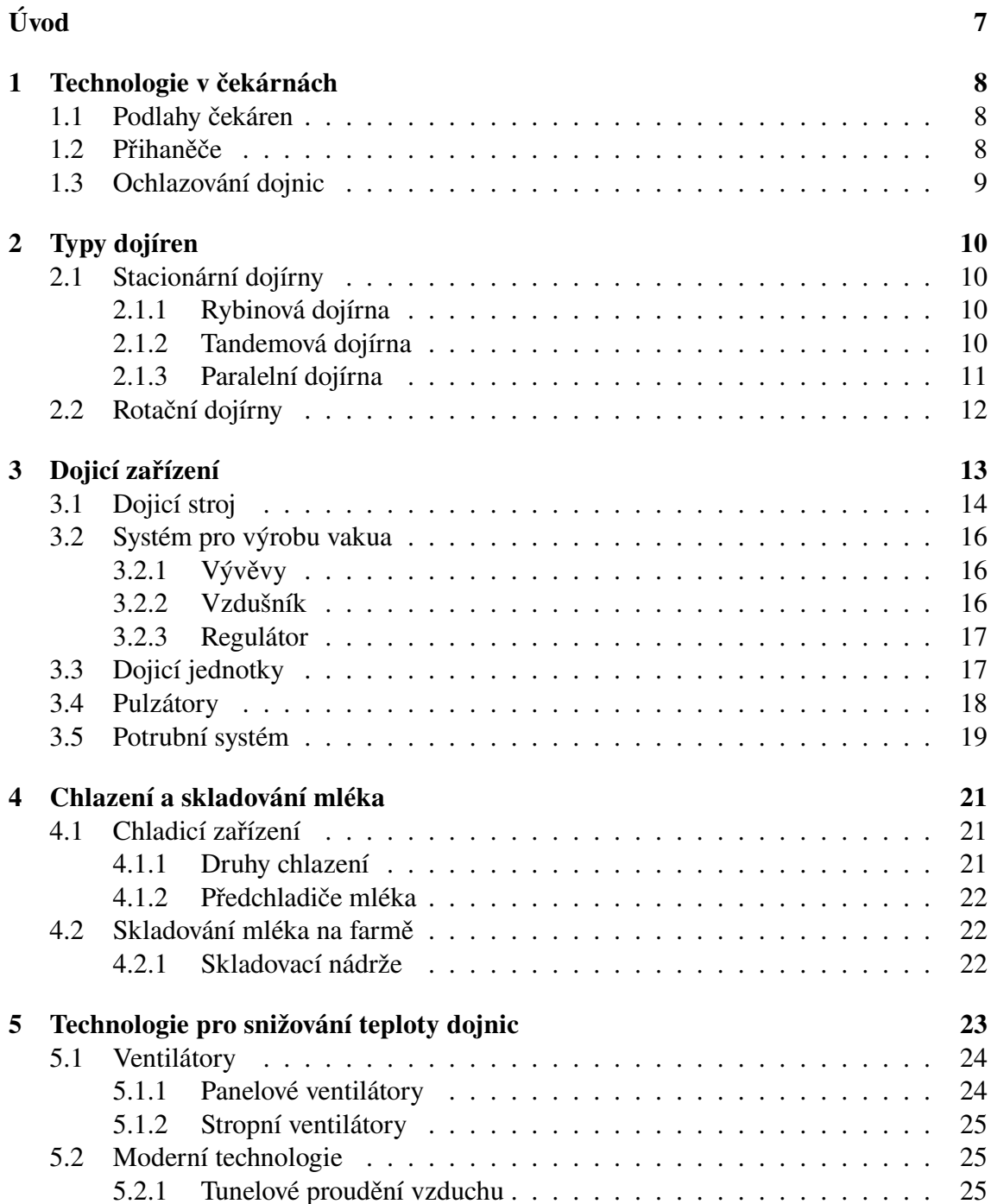

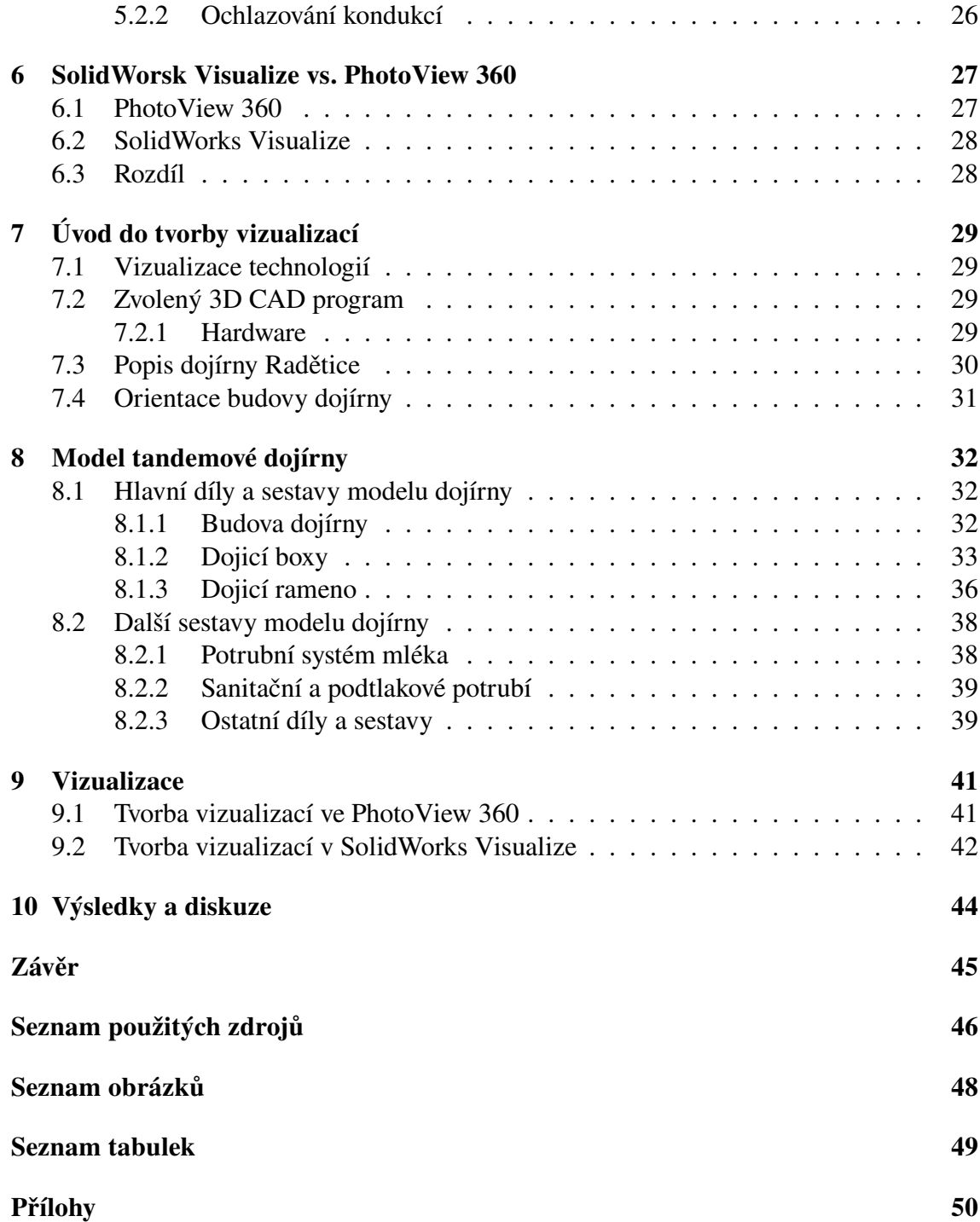

# Úvod

Pod pojmem stájové technologie si lze představit mnoho různých technologií a zařízení. Jak uvnitř stáje, tak v jejím okolí. Stáje pro dojný skot mívají ve svém blízkém okolí umístěnou budou, která ukrývá vetší množství technologií a technických zařízení. Budova se nazývá dojírna. Jak se lze dočíst v následujících kapitolách, rozděluje se podle typu. Pro cíl této práce byla vybrána tandemová dojírna. Cílem této diplomové práce je vytvořit fotorealistické snímky tandemové dojírny spolu se snímky modelu tandemové dojírny.

První část této diplomové práce je literární rešerší. Zabývající se technologiemi, které jsou pro dojírnu nezbytné. Stejně tak jsou uvedeny technologie, které bývají ale nemusejí být nutně součástí budovy dojírny. Pod pojmem technologie si lze představit různá technická zařízení, například zařízení pro dojení, chlazení, ventilaci atd. Čtenář se může v této práci dočíst o různých technologiích a jejich principů činností. Dále pak z jakých zařízeních se skládají anebo taky k čemu se určitá technologie používá. Na závěr první části je zmínka o renderovacím programu SolidWorks Visualize a modulu PhotoView 360.

Druhá a zároveň hlavní část této diplomové práce se z jedné poloviny zabývá tvorbou 3D modelu budovy dojírny a jejího vybavení. 3D model dojírny je nedílnou součástí pro druhou polovinu praktické části, která se zabývá tvorbou vizualizací a fotorealistických snímků vytvořeného modelu. Předlohou pro model byla reálně stojící dojírna. Model byl vytvářen v CAD programu SolidWorks. Vizualizace byly vytvořeny ve PhotoView 360 a SolidWorks Visualize.

Výsledkem diplomové práce jsou vytvořené různé fotorealistické obrázky modelu tandemové dojírny (2 x 4), které je možno využít ve vědeckých publikacích a k prezentování vědecko-výzkumných prezentacích. Dále je možno využít vytvořené díly a sestavy modelu, k vlastní úpravě nebo vytvoření vlastních potřebných vizualizací. Všechny modely a výsledky práce jsou obsahem přiloženého DVD nosiče.

# 1 Technologie v čekárnách

Čekárna se nachází těsně před vstupem do dojírny. V čekárně se dojnice řadí, připravují a uklidňují před dojením. Umístění čekárny je nejvhodnější mimo stájové prostory, ale můžeme se setkat s i čekárnami v produkční stáji, převážně u menších chovů. Toto řešení šetří obestavěný prostor, ale na úkor pohody a klidu krav. Velikost měrné plochy by měla být závislá na hmotnosti krav ve stádě. Doporučená plocha pro krávu o živé hmotnosti do 600 kg je  $1.5 \text{ m}^2$  nad 700 kg je to potom  $1.7 \text{ m}^2$ . Při nižších hodnotách se zvyšuje stres a agresivita dojnic, tím se zvyšuje riziko vzniku úrazu a snižuje se produkce mléka (Doležal a Staněk, 2015).

V čekárnách se lze setkat s technologiemi, jako jsou osvětlení, odklízení výkalů, přihaněče krav, ventilace a ochlazování krav, odstraňování zápachu, likvidace nežádoucího hmyzu. Některé z nich si v následujících odstavcích představíme.

### 1.1 Podlahy čekáren

Nejvíce používanými typy podlah v čekárnách jsou podlahy roštové (obrázek 1.1) nebo betonové (pevné) podlahy. Hlavní nevýhodou roštových podlah je zápach, který vychází z útrob roštové podlahy. Její výhodou může být menší spotřeba vody pro odkliz výkalů. Jednolité povrchy podlah jsou osvědčené. Musí však být zhotoveny z vhodných materiálů, který nebrání pohybu dojnic. Například jimi může být asfalt, čedič anebo speciální beton, který může být pokrytý pryžovými rohožemi nebo PE rohožemi s dezénem (např. knoflíkovým). Spádové čekárny, které se v ČR ujaly, jsou čekárny se šikmou podlahou. Z pravidla to bývá stoupání 6-8 % směrem k dojírně. Krávy se při čekání před dojírnou snáze vyprázdní (vykálí). Exkrementy na podlaze se lépe shrnují a minimalizuje se množství technologické vody pro oplach čekárny (Doležal, 2012).

### 1.2 Přihaněče

Přihaněče slouží k šetrnému popohánění dojnic směrem k dojírně. Skládají se z kovového rámu, který jezdí v kolejnicích nad stádem krav. Přihaněč se pohybuje pomocí elektromotoru. Z rámu se spouští kovová brána zavěšená na lanech (nebo na popruzích), které umožňují zvedaní a spouštění kovové brány. Celý přihaněč ovládá dojící pracovník z dojírny. Brána, po dojetí ke vstupu do dojírny a po nahnání poslední dojnice do dojírny, je obsluhou elektricky zvednuta a nerušeně přesunuta na začátek dojírny za další dojnou skupinu, která už je nastoupená v čekárně (Farmtec, 2018a).

Existují také přihaněče se shrnovačem kejdy, který lze vidět na obrázku 1.1. Tyto přihaněče mají na spodní části brány gumovou stěrku. Po skončení dojení obsluha spustí bránu se stěrkou na podlahu dojírny a pohybem přihaněče dojde ke shrnutí kejdy. Systém lze použít, jak u roštových, tak u pevných podlah. Použitím shrnovače se snižuje množství vody na úklid čekárny. Farmtec a.s. uvádí že, při použití přihaněče v kombinaci se šikmou podlahou se sníží potřeba pracovní síly ve stáji. Urychluje se nástup dojnic do dojírny a při šetrném zacházení se u dojnic mnohonásobně snižuje stres (Farmtec, 2018a).

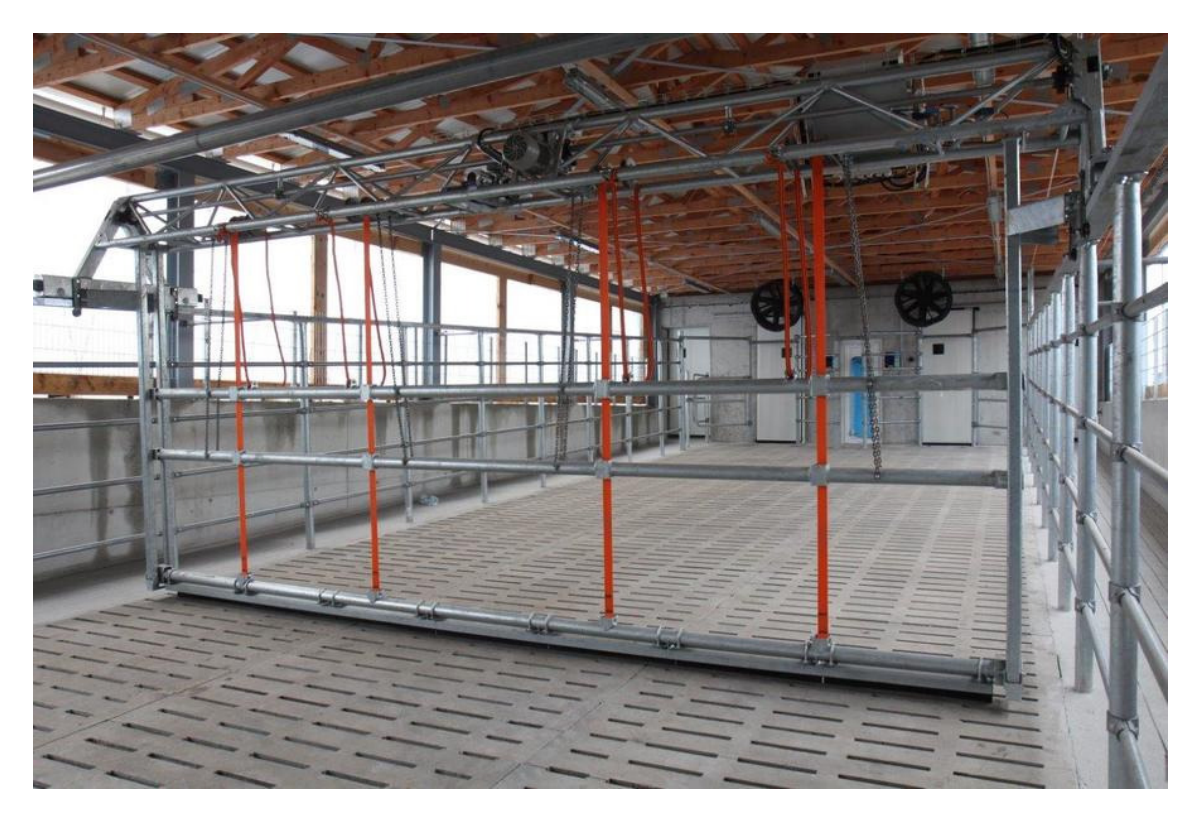

Obrázek 1.1: Čekárna s roštovou podlahou a přihaněč se shrnovačem kejdy Farmtec (2018b)

## 1.3 Ochlazování dojnic

V některých čekárnách bývají u vstupu umístěny vodní trysky, které namočí tělo přicházející krávy na dojení. Asi si říkáte, proč se to dělá? Je to z toho důvodu, aby krávy měly ideální tělesnou teplotu při dojení, a to hlavně v parných letních dnech, tím se zvýší potencionální nádoj mléka. Více o této technologii se dočtete v kapitole 5. V samotné čekárně jsou pak umístěny ventilátory, které zvyšují proudění vzduchu pro větší efekt ochlazení.

# 2 Typy dojíren

U většiny dojíren je budova rozdělena na několik částí. Čekárnu, samotnou dojírnu a ostatní místnosti. Do ostatních místností můžeme zařadit: technickou místnost, mléčnici, sociální zázemí pro personál, popřípadě kancelář.

## 2.1 Stacionární dojírny

#### 2.1.1 Rybinová dojírna

Rybinové dojírny patří v České republice k nejrozšířenějšímu typu. Vyznačují se šikmým stáním dojených krav vzhledem k chodbě pro dojiče. Díky tomu jsou vemena krav od sebe vzdálena na pár desítek centimetrů. Tím se výrazně snižuje vzdálenost cesty dojiče mezi jednotlivými kravami. Krávy mohou stát po obou stranách pracovní chodby. Z pravidla to bývá pod úhlem 37 až 40 stupňů. Dojiči tak mají větší přehled o dojnicích a dobrý přístup k vemenu krávy. Šířka dojicího stání se pohybuje okolo 150 cm. Když není plně osazena dojená skupina používají se k fixaci výsuvné tyče. Dojírny mohou být vybaveny také rychlým (hromadným) výstupem. Hromadný výstup znamená, že je dojírna opatřena zábranami před dojnicemi, které jsou otevírací, zvedací nebo posuvné. Když se tyto zábrany otevřou, tak celá skupina krav může opustit dojicí místa hromadně do odchozí chodby. Přičemž už jsou kladeny vetší nároky na obestavěnou plochu (Doležal a Staněk, 2015).

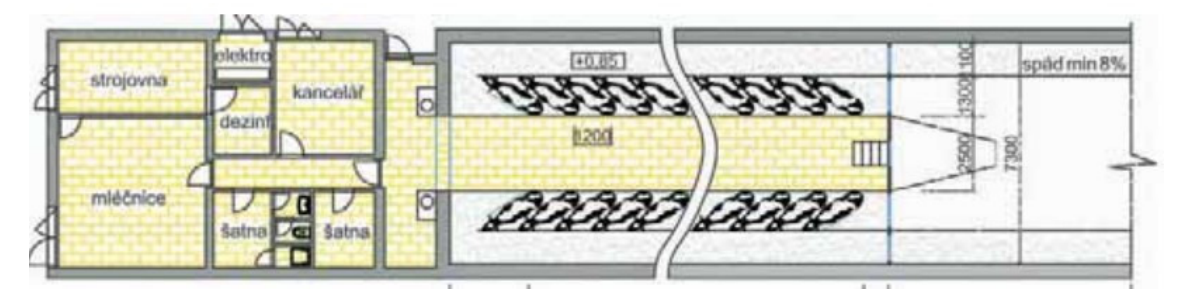

Obrázek 2.1: Schéma rybinové dojírny (Vegricht et al., 2008)

#### 2.1.2 Tandemová dojírna

Tandemové dojírny se v Česku používají u cca ¼ chovů dojného skotu. V tandemových dojírnách stojí trávy v tandemu za sebou. Dojírny jsou uzpůsobeny tak, že krávy mohou na dojicí místo přicházet a odcházet jednotlivě. Kráva na dojicí místo přichází až po tom, co místo opustila vydojená kráva. Dojnice nejsou na dojicím místě rušeny od ostatních dojnic. Dojiči mají přístup ke krávě a jejich vemenu z boku. Tím mají dobrý přehled o dojnicích, například o jejich zdravotním stavu. Pro nástup a výstup z dojicího stání se používají manuální, poloautomatické nebo automatické systémy ovládání vstupních a výstupních přepážek. Tandemový typ dojíren je využíván především v malých chovech dojnic. Dojírny mají větší nárok na obestavěný prostor na rozdíl od rybinové dojírny. Jejich výkon (průchodnost), který může dosahovat až 100 krav za hodinu, závisí na počtu dojicích míst (Doležal a Staněk, 2015).

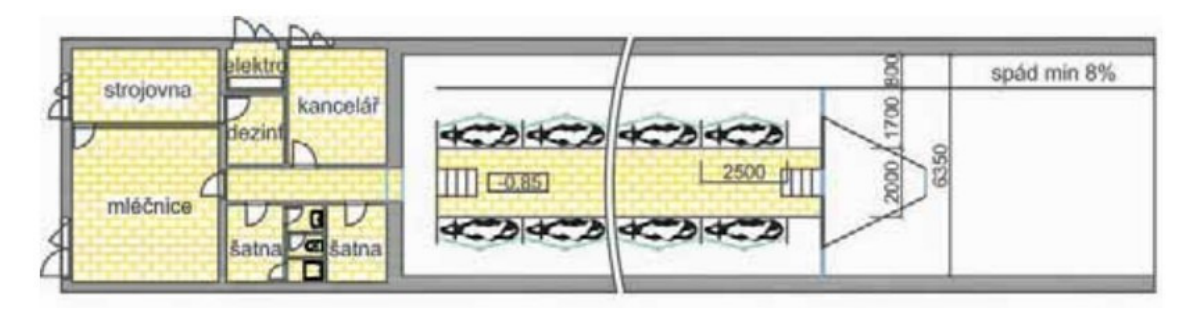

Obrázek 2.2: Schéma tandemové dojírny (Vegricht et al., 2008)

### 2.1.3 Paralelní dojírna

Někde se tato dojírna nazývá anglicky "side by side" dojírna, což v češtině znamená bok po boku. Paralelní dojírna má podobné dispozice jako dojírna rybinová s tím rozdílem, že v paralelní dojírně se dojnice řadí v úhlu 90 stupňů k pracovní chodbě. Dojení a obsluhování krav probíhá zezadu mezi nohama. Toto řešení je velmi úsporné a efektivní co se týče přechodů dojičů mezi dojnicemi nebo například krátkou délkou mléčného a podtlakového potrubí. Naopak je zde omezena kontrola zdravotního stavu dojnice (Doležal a Staněk, 2015).

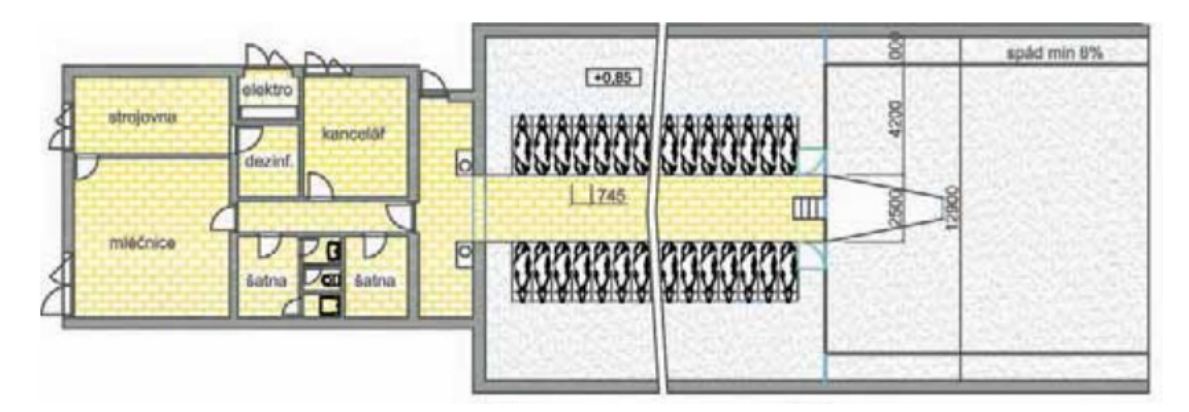

Obrázek 2.3: Schéma paralelní dojírny (side by side) (Vegricht et al., 2008)

Nejčastěji se můžeme setkat s konfigurací 2 x 12 nebo 2 x 16 stání. V jiných státech se objevují i stání 2 x 20 a snad největší 2 x 48 dojicích míst. Je fakt, že čím více dojicích míst máme, tím delší musí být budova dojírny. Proto je nezbytný tzv. rychlý výstup pro snadný, a hlavně rychlý odchod dojné skupiny. Problémy mohou nastat také při výběru dojnic do dojné skupiny a začleňování mladých krav, které jsou hierarchicky níže a mohou

být terčem útoku výše postavených krav. Proto je důležité precizní řízení stáda, dojné skupiny a sledování jednotlivých krav, které mohou narušovat klidný odchod celé skupiny a neúměrně prodlužovat čas odchodu z dojírny. Správným sestavením dojné skupiny se zvýší efektivita dojírny (Doležal a Staněk, 2015).

### 2.2 Rotační dojírny

V rotačních dojírnách krávy vstupují na dojicí místo umístěné na otáčející se plošině. Krávy se pohybují kolem obsluhy. Jedna obsluha provádí přípravu krav před dojením a připojuje dojicí jednotky. Druhá obsluha na druhé straně u východu odstraňuje dojicí jednotky a provádí dezinfekce. Třetí operátor může kontrolovat průběh dojení, popřípadě spadnutí dojicích jednotek. Dojicí stání mohou být plně automatizována dojicí robotickou rukou, která automaticky provádí nasazování a sundávaní dojicích jednotek a dezinfekci jak struků, tak samotných jednotek. Počet dojicích míst na prstenci se pohybuje od 10 do 80 výjimečně i více. Rotační dojírny umožňují kontinuální vstup dojnic a tím i kontinuální a rychlé dojení s maximálním využití času. Je velice efektivní. Doporučuje se na farmy s velkým počtem dojnic (Reinemann, 2019).

Rotační dojírny jsou v České republice zastoupeny v malém počtu. I když v posledních letech se jejich množství zvýšilo. Rotační dojírny mají výrazně vyšší průchodnost oproti stacionárním dojírnám. Proto se používají ve velkých chovech. Velké rotační dojírny jsou schopny odbavit až 300 dojnic za hodinu. Ve většině případů jsou dojírny tvořeny do kruhu (prstence). Tyto dojírny mají velké požadavky na zastavěnou plochu. Dělí se podle uspořádání dojicích stání:

- rotační dojírna s tandemovým uspořádáním stání (tzv. Rototandemová),
- rotační dojírna s rybinovým uspořádáním stání (tzv. Rotorybinová),
- rotační dojírna s paralelním (radiálním) uspořádáním stání (tzv. Rotoradiální).

Rotoradiální dojírna se potom dělí ještě s obsluhou vně a uvnitř kruhu (Křepelka, 2012).

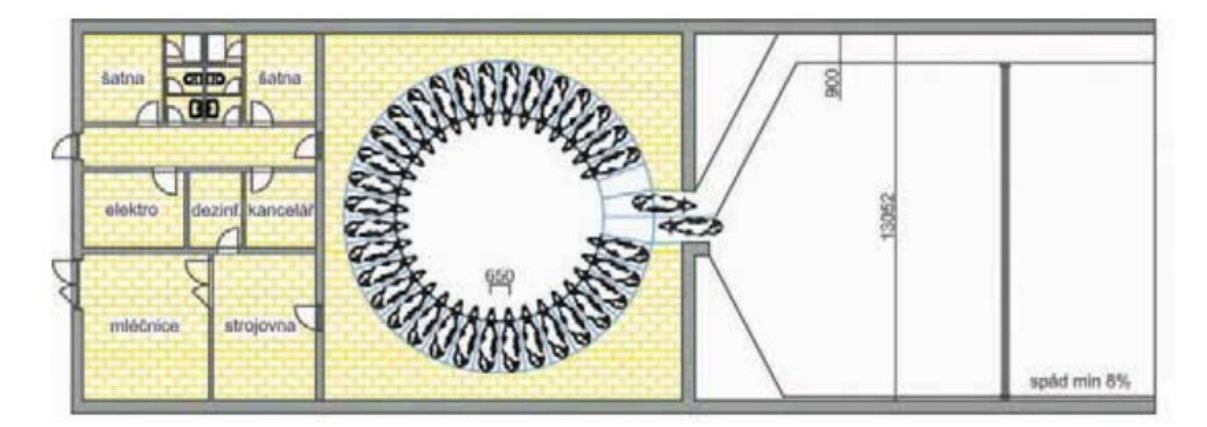

Obrázek 2.4: Schéma rotační dojírny s radiálním uspořádáním dojících stání a dojičem pracujícím na vnější straně kruhu (Vegricht et al., 2008)

# 3 Dojicí zařízení

Dojicí stroj se skládá z mnoha častí, které když jsou správně sestavené a připojené ke zdroji energie odebere (vydojí) mléko z vemene dojnice a dopraví ho do skladovací nádoby. Hlavními požadavky na dobře navržený systém jsou: rychlost dojení, šetrné dojení, udržovat zdraví vemene dojnic, snadné čištění a dezinfekce systému a efektivní využití lidské práce. Dojicí systémy mají specifické požadavky, například na sklon potrubí a fyzický kontakt mezi zvířetem a strojem (strukem a strukovou návlečkou) (Reinemann, 2019).

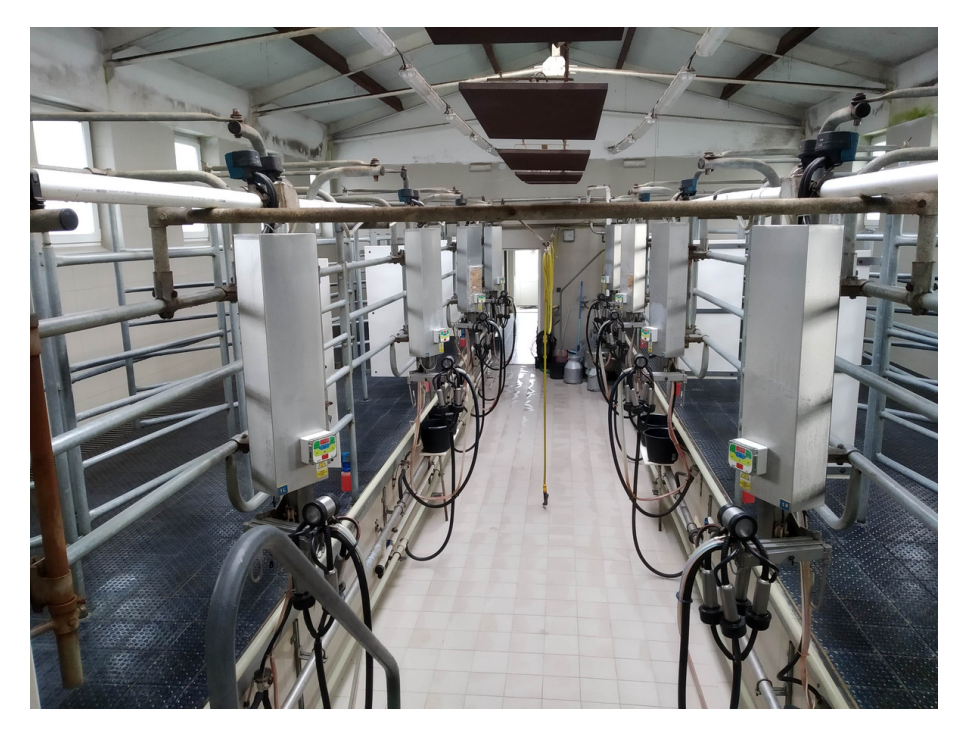

Obrázek 3.1: Pohled do tandemové dojírny

Podle Doležal a Staněk (2015) je dojicí stroj úplné zařízení pro dojení složené z podtlakového a pulzačního systému včetně jedné nebo více dojicích jednotek a dalších zařízená pro sběr a odvod mléka.

Dojírna je specializovaná budova, ve které je namontováno stacionární dojicí zařízení a kde jsou dojnice přivedeny k dojení a následně vráceny do stáje. Většina dojíren se nachází mimo budovu stáje. Budovu dojírny lze rozdělit na část čekárny, dojicí místnost a technické zázemí. Dojení v dojírně výrazně zlepšuje efektivitu lidské práce. Dojírna usměrňuje pohyb krav na požadované místo (dojicí místo), na kterém je celý proces dojení nejsnazší (Reinemann, 2019).

Úspěch procesu dojení spočívá ve společné interakci mezi dojičem, krávou a dojicím zařízením. Pro dobré dojení je potřeba, aby byly dojnice správně připravené, čisté a zdravé. Hlavně čistota je důležitá. Je důležité zabránit přenosu mikroorganismů (způsobujících mastitidu) z prostředí na vemeno dojnice a přenosu z dojnice na dojnici při dojení. Před dojením musí být vemeno krávy, hlavně struky, dokonale čisté. Snadné a rychlé očištění struků závisí na čistotě krávy při vstupu do dojírny. Na to, jak je kráva čistá má velký vliv prostředí stáje, a to má vliv na efektivitu procesu dojení. Dojič se nemusí tolik zabývat čištěním struku a může odbavit více krav. Stimulace připravuje krávy na spouštění mléka a je důležité zkrátit potřebný čas k odběru mléka. Zkrácení doby, kdy jsou dojicí jednotky připojeny ke krávě, zlepší účinnost dojírny a sníží namáhání tkáně struku a související riziko mastitidy (Reinemann, 2019).

Mastitidy jsou záněty mléčné žlázy jsou základním a nejvýznamnějším zdravotním i ekonomickým problémem moderních chovů mléčného skotu. Na základě četných zdravotních i ekonomických analýz lze konstatovat, že záněty mléčné žlázy jsou nejdražší chorobou skotu (Hofírek et al., 2009).

Reinemann (2019) uvádí, že efektivní proces dojení je následující: Zajistit kravám čisté prostředí s nízkým stresem. Dodržovat pracovní postup při nahánění krav do dojírny a během dojení. Zkontrolovat mléko a vemeno na příznaky mastitidy. Nanést na struky vhodný dezinfekční přípravek před dojením. Odstranit nečistoty a struky osušit samostatným ručníkem. Připojit dojicí jednotku do 4 minut od zahájení stimulace. Ukončit dojení, když průtok vydojeného mléka klesne na minimum a odstranit dojicí jednotky. Nanést na struky vhodnou dezinfekci po dojení.

### 3.1 Dojicí stroj

Dojicí stroj je jedno z nejvíce používaných zařízení na mléčné farmě. Systém se skládá ze samotného dojení, chlazení a skladování vydojeného mléka. Správný design, konstrukce, údržba a provoz dojicího zařízení jsou nezbytné pro dojení a dodání kvalitního mléka co nejefektivnějším způsobem (Reinemann, 2019).

Moderní systémy dojení vznikají na přání zákazníků pro konkrétní místo montáže. Systémy však mají mnoho základních funkcí a komponent stejných. Všechny typy dojicích zařízení mají tyto základní komponenty a funkce:

- systém pro výrobu a řízení vakua,
- pulzační systém,
- jednu nebo více dojicích jednotek pro odběr mléka z vemene,
- zařízení pro přepravu mléka z dojicí jednotky do skladovací nádoby,
- systém chlazení a skladování vydojeného mléka,
- zařízení pro čištění a dezinfekci dojicího zařízení po dojení (Reinemann, 2019).

Na obrázku 3.2 je zjednodušené schéma dojicího zařízení. Jsou zde patrné cesty pro tok mléka a vzduchu v typickém dojicím systému.

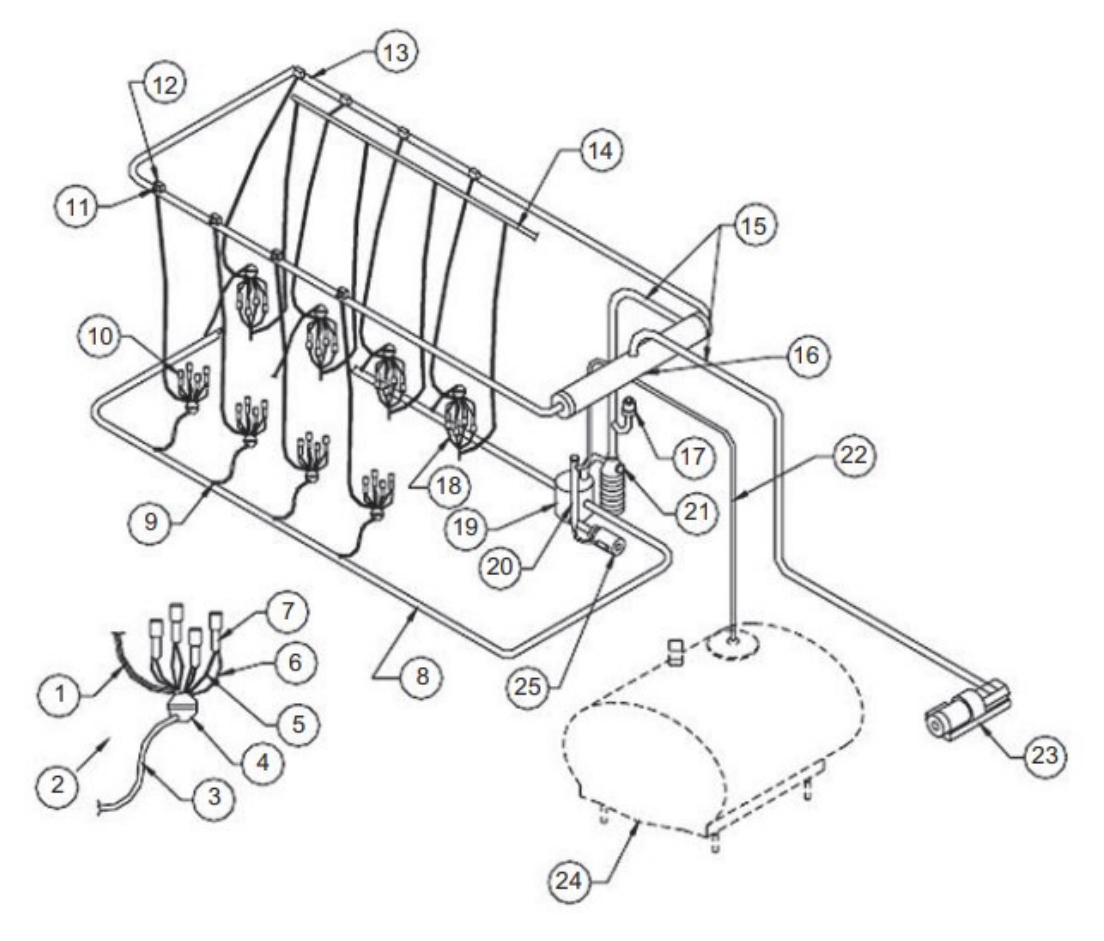

Obrázek 3.2: Schéma dojicího stroje (Reinemann, 2019)

1 – dlouhá pulzní hadice, 2 – dojicí jednotka, 3 – dlouhá mléčná hadice, 4 – sběrač mléka s rozdělovačem, 5 – krátká pulzní hadice, 6 – krátká mléčná hadice, 7 – strukový násadec, 8 – mléčné potrubí, 9 – přívod mléka, 10 – dojicí jednotky, 11 – uzavírací ventil, 12 – pulzátor, 13 – podtlakové potrubí, 14 – čistící potrubí (voda), 15 – podtlakové potrubí, 16 – zásobník podtlaku, 17 – regulátor, 18 – mycí trysky, 19 – zásobník mléka, 20 – filtr mléka, 21 – odlučovač mléka, 22 – mléčné potrubí, 23 – vakuová pumpa, vývěva, 24 – chladící a skladovací nádrž, 25 – čerpadlo mléka

Ze systému trubek a hadic je nepřetržitě odváděn vzduch vakuovou pumpou. V systému je tak vytvořen podtlak, který vytváří sílu k odběru mléka z vemene. Systém je z principu netěsný, a proto musí být odsávání vzduchu ze systému dostatečně výkonné. Vzduch se do systému dostává přes odvětrání na rozdělovači nebo přes pulzátor, při nasazování nebo sundávání strukových násadců nebo při jejich spadnutí z vemene. Mléko proudí ze strukového násadce přes krátké mléčné hadice do sběrače mléka. Směs mléka a vzduchu se pohybuje od sběrače přes dlouhé mléčné hadice a mléčné potrubí až do sběrné podtlakové nádoby. Z nádoby je odčerpáván vzduch přes odkalovací nádobu do hlavního podtlakového vedení až k vakuové pumpě. Mléko je ze sběrné nádoby přečerpáno přes filtr do skladovacích nádob (Reinemann, 2019).

### 3.2 Systém pro výrobu vakua

#### 3.2.1 Vývěvy

Vakuum (podtlak) vyrábí vakuové pumpy neboli česky vývěvy. Dnešní vývěvy pracují na principu rotujících součástí. K pohonu vývěvy v dojírnách se používají především výkonné elektromotory. U mobilních zařízeních se můžeme setkat i vývěvami poháněnými spalovacím motorem. Celý systém bývá umístěný mimo dojicí místnost v technickém zázemí dojírny. V principu vývěva nasává vzduch o nízkém tlaku ze soustavy podtlakových trubek a stlačuje ho na tlak atmosférický. Nasátý vzduch je vypouštěn do ovzduší. Používají se převážně tyto čtyři typy zařízení:

- vývěvy s rotujícími písty,
- vodokružné vývěvy,
- rotační lopatkové vývěvy,
- turbínové vývěvy (Kudělka et al., 2012).

Aby mohl být v systému udržen konstantní podtlak musí být vývěva schopná rychle odvádět ze systému alespoň tolik vzduchu kolik do něj vstupuje při dojení (spotřeba vzduchu). Pokud vzduch proudí do systému rychleji, než je vývěva schopna odčerpat, tak stoupne úroveň tlaku v systému. Mělo by platit, že množství odčerpaného vzduchu má být větší než spotřeba vzduchu. V tom případě je úroveň tlaku udržována podtlakovým regulátorem (regulátor) (Bray a Shearer, 2009).

#### 3.2.2 Vzdušník

Vzdušník je válcová nádoba, ve které se vytváří zásoba podtlakového vzduchu. Funguje jako rozdělovač. Vyrovnává a stabilizuje podtlak v systému podtlakového rozvodu. Slouží k zachytávání kondenzátu, který je obsažený v přiváděném vzduchu. Na spodní straně je umístěný odkalovací ventil, který při vypnutí vývěvy vypustí nahromaděný kondenzát (Kupála, 2020).

V systému s dvěma a více vývěvami by každá vývěva měla být připojena ke společnému vzdušníku. Přebytečné nádrže v systému vytvářejí mrtvá místa a narušují schopnost podtlakového regulátoru udržet stabilní podtlak v systému (Bray a Shearer, 2009).

#### 3.2.3 Regulátor

Vzduch je ze systému odebírán vývěvou konstantní rychlostí, ale při dojení je rychlost proudění vzduchu do systému velmi proměnlivá. Proto se používají regulátory podtlaku, který udržují konstantní hladinu podtlaku v systému. Regulátor řídí hladinu podtlaku tak, že do systému vpouští proměnlivé množství vzduchu. Čím méně se spotřebuje vzduchu při dojení tím více regulátor vpouští vzduchu do systému. Pokud by nebyl systém regulován hladina tlaku v systému by klesla na úroveň, která je pro dojení nevhodná (Bray a Shearer, 2009).

Kvalitní regulátor dokáže zaznamenat malé poklesy vakua. Řídící jednotka by měla udržovat konstantní podtlak v celém rozsahu možného proudění vzduchu a v případě potřeby zavřít regulátor, aby nepřiváděl žádný vzduch. Maximální průtok vzduchu regulátorem by měl byt větší, než, maximální množství odčerpaného vzduchu vakuovou pumpou (Bray a Shearer, 2009).

Nové technologie regulace podtlaku fungují na principu regulace otáček rotoru vývěvy. Řídící jednotka ovládá otáčky elektromotoru. Při zvýšení tlaku v systému (přisátím vzduchu) řídící jednotka zvýší otáčky vývěvy. Tím dojde k rychlejšímu odsátí vzduchu a hladina tlaku zase klesne. V systému musí být umístěny snímače tlaku pro elektronické řízení. Na rozdíl od konvenčních systému, které odsávají vzduch ze systému na plný výkon, může tento systém snížit náklady na elektrickou energii až o 60 %. Díky nižším otáčkám se snižuje také hlučnost vývěvy nebo vakuové pumpy (Kupála, 2020).

## 3.3 Dojicí jednotky

Dojicí jednotka je část dojicího stroje, která odebírá mléko z vemene. Je tvořena rozdělovačem, sběračem mléka, čtyřmi strukovými násadci, dlouhou mléčnou hadicí, dlouhou pulzační hadicí a pulzátorem. Rozdělovač a sběrač mléka bývá jedna součást, která spojuje krátké pulzační hadice a krátké mléčné hadice od strukových násadců s dlouhými pulzačními hadicemi a dlouhými hadicemi na mléko. Rozdělovače a sběrače jsou převážně plastové. Mohou být i z nerezové oceli. Přitom sběrače mléka jsou většinou průhledné. Strukové násadce se skládají z pevného pláště (nerezová ocel, plast), který drží strukovou návlečku z měkkého materiálu. Průhledné části mají výhodu sledování funkce strukové návlečky anebo tok mléka. Struková návlečka je jediná součást dojicího stroje, která přichází do styku se strukem dojnice. Celý proces dojení je ovládán přenášením podtlaku mezi strukovým násadcem a návlečkou. Prostor mezi těmito součástmi se označuje jako pulzní komora (Reinemann, 2019).

Na vnitřní straně strukové návlečky je vytvářen nepřetržitý podtlak, která odsává ze struku mléko a drží dojicí jednotku nasazenou na vemeni. Všechny čtyři proudy mléka se spojují ve sběrači mléka. Odtud je mléko ve vakuu dopravováno do mléčného potrubí přes dlouhé mléčné hadice až do sběrné nádoby. Některé sběrače mají pro každý proud mléka vlastní komoru (Reinemann, 2019).

Pulzní komory strukových násadců jsou spojeny pulzními hadicemi s rozdělovačem a pulzátorem. Pulzátor je vzduchový ventil, který střídavě přivádí podtlak a atmosférický tlak do pulzační komory. Když je v pulzační komoře atmosférický tlak, struková návlečka se stáhne (uzavře) a dojde ke stlačení konce struku. Pokud je v komoře podtlak struková návlečka je otevřená a mléko může odtékat (Reinemann, 2019).

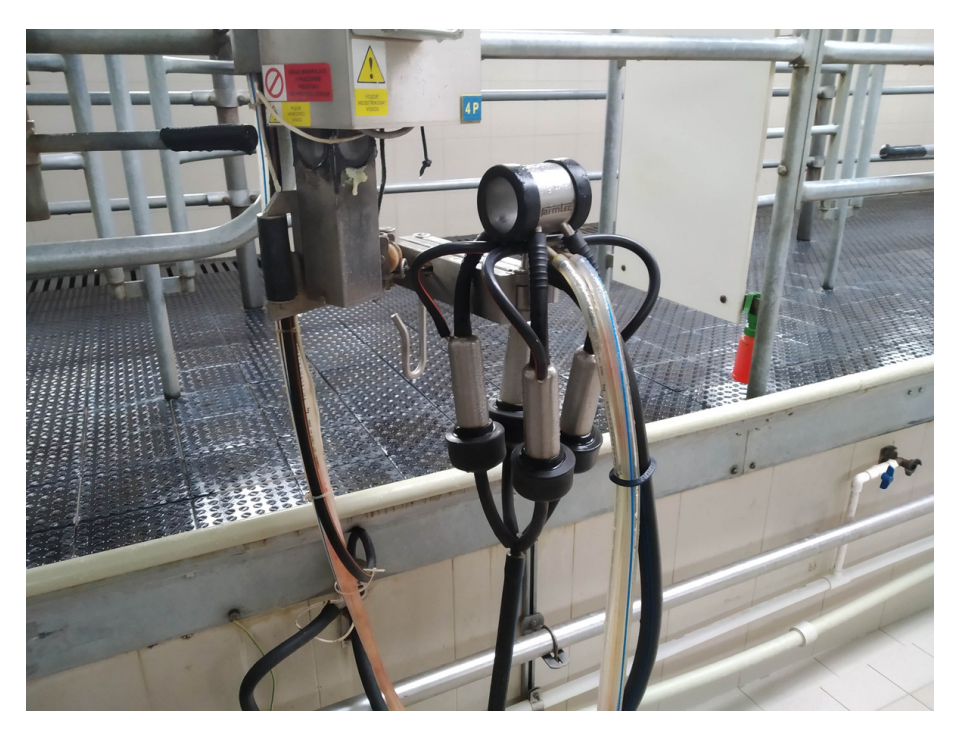

Obrázek 3.3: Dojicí jednotka připojena k čistění

### 3.4 Pulzátory

Pulzátor je zařízení, které střídá podtlakový a atmosférický vzduch v pulzní komoře strukového násadce (mezi strukovou návlečkou a stěnou strukového násadce). Pulzátory jsou odpovědné za proces dojení. Podtlak na konci struku odstraní (odsaje) mléko tlakovým rozdílem. Tomu se říká otevřená neboli dojicí fáze (Bray a Shearer, 2009).

Fáze masáže neboli fáze odpočinku začíná, když pulzátor vpustí atmosférický vzduch do pulzní komory strukového násadce. To stáhne strukovou návlečku na konci struku a tím je vytvořená masáž struku. Bez masážního cyklu se dojení neobejde, protože když se mléko při dojení odstraňuje podtlakem, tak tento podtlak také čerpá krev a tělesné tekutiny dolů do struku. Bez adekvátní masáže může dojít k poškození struku, především konce struku, což může způsobit nárůst mastitidy. Proto je pulzátor v procesu dojení velmi důležitý. Pokud nebudou fáze dojení provedeny adekvátně, jednotlivé struky nebudou dojeny nebo budou dojeny velmi pomalu. Pokud nedojde k masážní fázi, dojde k otoku struku a nebude správně podojen. Kromě toho dojde k poškození struku. Obě situace jsou špatné pro zdraví vemene (Bray a Shearer, 2009).

Každá dojicí jednotka má obvykle jeden pulzátor. Atmosférický tlak vzduchu může být přiváděn do pulzátoru samostatným filtrovaným potrubím nebo mohou mít puzátory otvory přímo do okolního prostředí. Signály pro pulzování jsou generovány v ovládací elektronice pulzátoru nebo centrálním řídícím zařízením umístěné v technické místnosti nebo jiném vzdáleném místě (Reinemann, 2019).

Existují dva typy dojení. Asynchronní a synchronní. U synchronního způsobu pulzátor ovládá podtlak pro všechny čtyři strukové násadce. Naopak je to u asynchronního způsobu dojení. Tady je rozdělovač rozdělený na dvě od sebe oddělené komory. Ke každé komoře je připojena jedna ovládací hadice od pulzátoru a dva strukové násadce. Pulzátor ovládá podtlak střídavě mezi komorami. Z toho vyplývá že ve dvou pulzních komorách strukového násadce je podtlak a ve dvou atmosférický tlak a naopak. U většiny moderních systémů se požívá asynchronní (střídavý) způsob dojení (Reinemann, 2019).

Na obrázku 3.4 můžeme vidět dvě černé krabičky s napojenými hadicemi, umístěné na podtlakovém potrubí. I když jsou obě krabičky konstrukčně stejné, každá z nich plní jinou funkci. Jedna slouží jako pulzátor (vlevo), který ovládá podtlak v pulzních komorách a je řízená signálem z řídící jednotky. Druhá krabička (vpravo) ovládá podtlak pro odsávání mléka z vemene a slouží zde jako odpojovací ventil dojící jednotky. V zásadě tato krabička v sobě obsahuje pouze dva elektromagnetické ventily, které se zavírají a otevírají podle signálu z řídící jednotky.

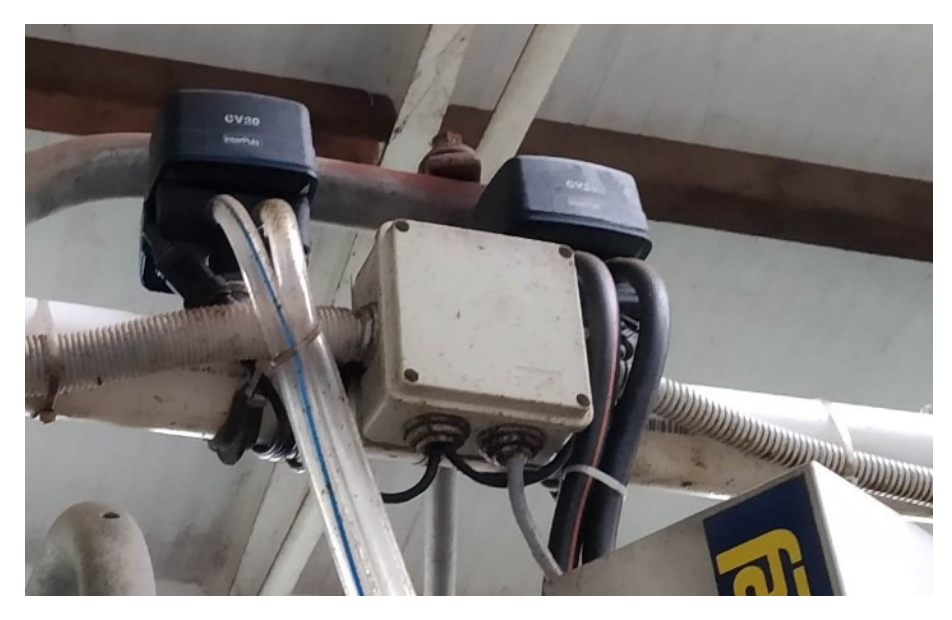

Obrázek 3.4: Ovládací ventily podtlaku pro dojení (pulzátor, odpojovací ventil)

Všechny dnešní dojicí systémy mají manuální nebo automatické uvolňování podtlaku ve sběrači mléka před sundáním jednotky z vemene. Některé sběrače mají automatické podtlakové uzavírací ventily, které se uzavřou, když do systému přijde nechtěný vzduch, například při spadnutí dojicí jednotky z vemene (Reinemann, 2019).

### 3.5 Potrubní systém

U dojicích strojů se rozlišují dva typy potrubních systémů, a to zda jsou nebo nejsou součástí sanitární částí stroje. Sanitární potrubí přichází do styku s mlékem. Je konstruováno pro snadné čištění, aby byly dodrženy hygienické podmínky. Nejčastěji bývá sanitární potrubí vyrobené z nerezové oceli. Některé části sanitárního potrubí (kolena, ventily atd.) jsou vyráběny z různých plastů, které mají parametry pro sanitární použití. Existují potrubní armatury vyrobeny ze skla. Jsou průhledné, je dobře vidět dovnitř, což je dobré při čištění. Jsou však křehké a lehko rozbitelné. Nehygienické armatury jsou vyráběny z PVC plastů. Pro hadice na mléko se používá syntetický kaučuk nebo silikon schváleny pro sanitární použití (Reinemann, 2019).

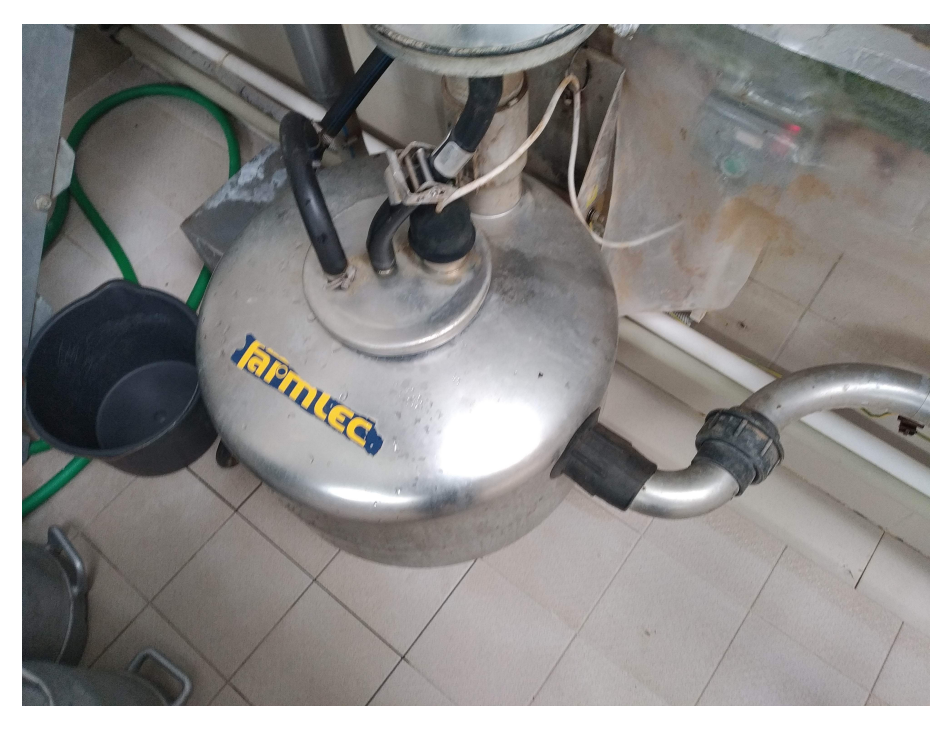

Obrázek 3.5: Sběrná nádoba mléka v dojicí místnosti (nerezová)

Potrubní systémy musí být dimenzovány pro konkrétní instalace. U poddimenzovaného nebo příliš omezujícího potrubí hrozí větší kolísání podtlaku v celém systému. Dobře zvolené rozměry potrubí mohou omezovat výkyvy podtlaku, a tím zajistit správnou funkci dojení a následné čištění systému. Pokles tlaku v systému může způsobovat i nadměrné ohyby vedení, tvarovky (t-kus, koleno) a různé překážky v armatuře. Proto by potrubní armatura měla být co nejjednodušší, nejkratší a bez zbytečných ohybů. Minimalizace délky potrubí a tvarovek sníží náklady na pořízení systému, ale také sníží kolísání podtlaku (Reinemann, 2019).

# 4 Chlazení a skladování mléka

Získáním mléka z vemene dojnice celý proces dojení v dojírnách teprve začíná. Následně je potřeba získané mléko šetrně přečerpat ze zásobníku mléka do skladovacího chladicího izolovaného tanku za použití mléčného čerpadla. Po cestě do tanku může být mléko ochlazeno a filtrováno. Ve skladovacím tanku musí mléko dosáhnou požadované teploty. Ze skladovacího tanku je mléko odváženo na další zpracování, například do mlékárny.

### 4.1 Chladicí zařízení

Zdravá kráva dodává kvalitní mléko s minimálním množstvím mikroorganismů. Abychom udrželi kvalitu mléka a mikroorganismy se v mléce rychle nemnožily, je potřeba mléko neprodleně po získání ochladit a udržovat při ideální teplotě 4 až 5 °C. K tomu slouží chladicí zařízení popsaná v této kapitole. Není doporučeno mísit ochlazené a nechlazené mléko. V nezbytných případech to lze udělat, ale zchlazené mléko nesmí překročit teplotu 10 °C. Chlazení mléka ve většině případů probíhá ve skladovacích tancích nebo nádobách, které jsou k tomu uzpůsobeny. Na některých farmách využívají také tzv. předchladiče mléka (Doležal a Staněk, 2015; Vegricht et al., 2008).

Princip získávání chladu pro chlazení mléka je stejný jako u lednice. Každé chladicí zařízení obsahuje čtyři základní součásti (kompresor, výparník, expanzní ventil nebo kapilára, kondenzátor). Tyto součásti jsou propojené potrubím do okruhu, ve kterém proudí chladicí médium. Kompresor stlačí médium na vysoký tlak. Při stlačení dojde ke zvýšení teploty média. Stlačené a ohřáté médium proudí přes kondenzátor, kde se ochladí a zkondenzuje (zkapalní). Teplo je odvedeno pryč do ovzduší, nebo může být využito například pro ohřev vody. Chladivo proudí do expanzního ventilu, kde dochází k prudkému snížení tlaku media a tím i teploty. Médium pokračuje do výparníku, kde odebírá teplo z mléka. Ohřáté médium proudí do kompresoru a celý cyklus se opakuje (Baroň, 2012).

#### 4.1.1 Druhy chlazení

V současnosti se využívají dva základní typy chlazení mléka. Přímé a nepřímé. Pro každý typ je použitá jiná konstrukce chladicího (skladovacího) tanku.

- Pro přímé chlazení se používají tanky nebo nádrže s dvojitým dnem. V mezi prostoru dna proudí chladivo. Výměna tepla probíhá mezi chladivem a dnem mléčné vany. Tento způsob neumožňuje akumulaci chladu.
- U nepřímého chlazení se tanky nebo nádrže skládají z vodní vany a mléčné nádrže. Ve vodní vaně je umístěn trubkový výparník ponořený ve vodě. Nad výparníkem je

mléčná nádrž. Odpařovací teplota chladicího média je -10 °C, což má za následek, že se kolem výparníku tvoří led, který ochlazuje okolní vodu na teplotu okolo 1 °C. Chladicí voda je chladicím systémem tanku stříkána na stěnu mléčné nádoby. Tato voda odebírá z mléka teplo a stéká zpět do vodní vany tanku. Tady lze akumulovat chlad v podobě ledu a chladné vody (Pacovske Strojárne, 2021b).

### 4.1.2 Předchladiče mléka

K čištění dojírny po dojení je potřeba teplá voda. Pro snížení nákladů na ohřev teplé vody se používají předchladiče mléka. Předchladiče využívají teplo vydojeného mléka k předehřevu vodu. Teplé mléko proudící do skladovacího tanku, proudí po cestě přes výměník tepla, kde mléko odevzdá svoje teplo do vody. K tomu se využívají například deskové výměníky. Lze tak ušetřit až cca 80% elektrické energie potřebné pro ohřev vody (Mikrostech, 2014).

## 4.2 Skladování mléka na farmě

Skladovací nádrže jsou umístěny v mléčnici. Mléčnice je místnost v budově dojírny, kde probíhá chlazení a skladování vydojeného mléka. Mléčnice musí být stavebně oddělena od ustájených zvířat. V mléčnici je možné provozovat pouze činnosti související se zacházením s mlékem. Může zde být umístěný systém sanitace. Stěny místnosti jsou omyvatelné a podlaha má sklon pro odvod tekutin (Doležal a Staněk, 2015).

### 4.2.1 Skladovací nádrže

Skladovací nádrže můžeme rozdělit podle velikosti a objemu mléčné nádrže. Otevřené vany využívají malé chovy s malým množstvím vyprodukovaného mléka. Objem jedné vany dosahuje do 2 000 litrů mléka. Pro větší množství mléka se používají uzavřené tanky, které dosahují objemů od 2 500 litrů do 8 000 litrů mléka. Farmy s velkou produkcí mléka využívají více uzavřených tanků, anebo venkovní věžové skladovaní tanky, které vypadají jako silo (Pacovske Strojárne, 2021a).

# 5 Technologie pro snižování teploty dojnic

K čemu takové technologie vůbec potřebujeme? Tyto technologie jsou důležité proto, aby dojnice netrpěly tzv. tepelným stresem, Tepelný stres u krav se začíná projevovat při teplotách prostředí nad 22 °C. Pokud dojnice trpí tepelným stresem může to hlavně ovlivnit kvalitu a množství vyprodukovaného mléka, a to až o 50% nižší produkce mléka při teplotách okolí nad 40 °C. Proto je potřeba krávy a prostředí dostatečně ochlazovat, a to převážně v letním období. K tomu nám slouží následující možnosti ochlazování (Doležal a Staněk, 2015).

Ochlazování můžeme rozdělit na ochlazování stájového vzduchu a ochlazování těla krávy. V obou případech se používá k ochlazování voda. Využívá se tzv. evaporační metody (metoda výparu). Metoda je založena na využití tepelné energie k odpaření vody. Její účinnost závisí na vlhkosti vzduchu. Čím nižší relevantní vlhkost vzduchu tím větší účinnost ochlazení (Doležal a Staněk, 2015).

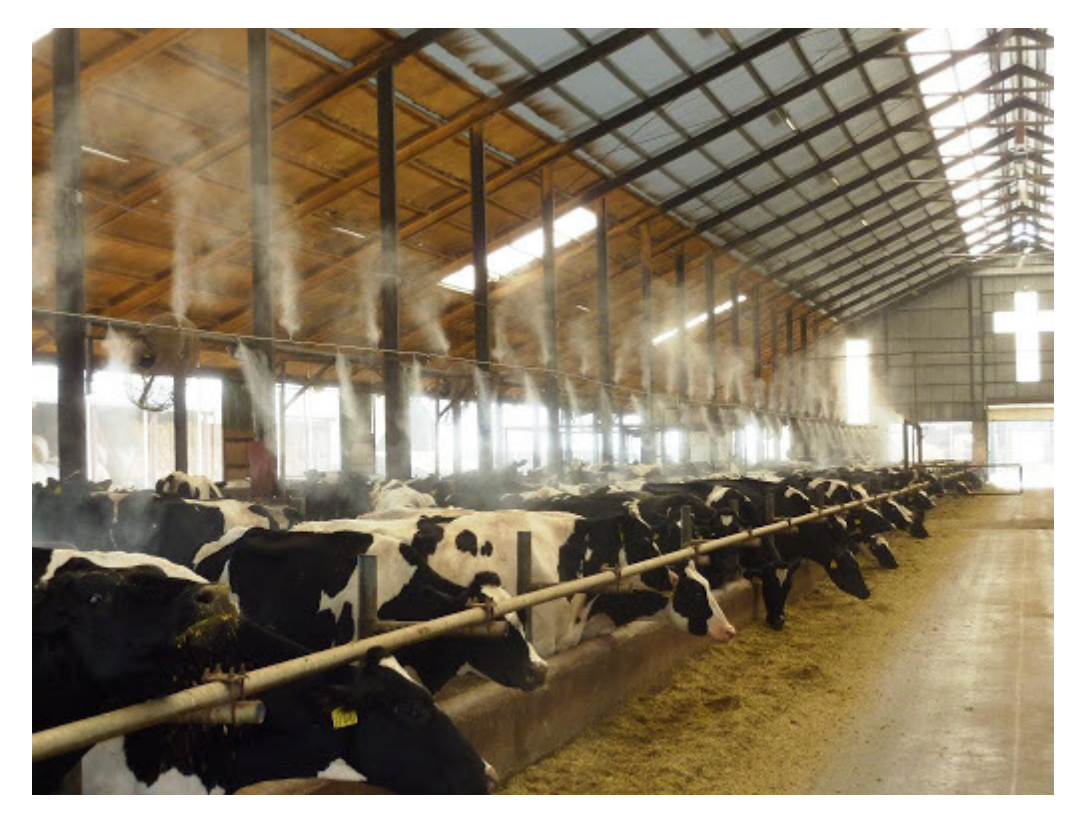

Obrázek 5.1: Ochlazování vzduchu evaporací (Alex Industries, 2020)

Při ochlazování těla zvířete musí být kapénky vody dostatečně veliké (0,05–0,15 mm). Voda totiž musí proniknout přes srst až na kůži. Odtud se voda začne odpařovat a teplo je tak odváděno z organismu. Pro větší účinnost bývají systémy doplněny ventilátory, které urychlí odpařování. Metoda je v porovnání s ochlazováním vzduchu investičně méně náročná. Její provoz a konstrukce je jednodušší. Není potřeba takový tlak vody a postačí pouze vodovodní tlak pro vytvoření požadovaných částeček vody. Trysky mají větší průměr otvorů, a tak je jednodušší filtrace potřebné vody (Doležal a Staněk, 2015).

Systém bývá umístěn ve volné stáji, například nad krmištěm. Může způsobovat vyšší riziko uklouznutí a poranění kvůli vyššímu zamokření podlahy. Také existují způsoby s nižšími provozními náklady jako je polévání, postřik hadicí a plavání. Mají však velkou spotřebu vody a používají se spíše při první pomoci, když už k tepelnému stresu došlo. Sprchování dojnic se používá u vstupu do čekárny před dojením. Dochází k zlepšení tepelné kondice a hladiny stresu, který má negativní vliv na množství a kvalitu vydojeného mléka (Doležal a Staněk, 2015).

## 5.1 Ventilátory

Ve stájích se používají převážně dva typy ventilátorů. A to vertikální a horizontální.

### 5.1.1 Panelové ventilátory

Panelové (vertikální) ventilátory (obrázek 5.2) bývají menších rozměrů (průměr vrtule 0,4 m až 2 m) a ženou vzduch z jedné strany stáje na druhý, nebo ze stáje ven, anebo opačně z venku do stáje. Umisťují se kamkoli na vhodné místo v prostoru stáje, anebo se zabudovávají do stěn stáje. Mohou být kruhové nebo čtvercové. Dají se naklápět podle potřeby proudění vzduchu na konkrétní místě (Best-cover, 2020a).

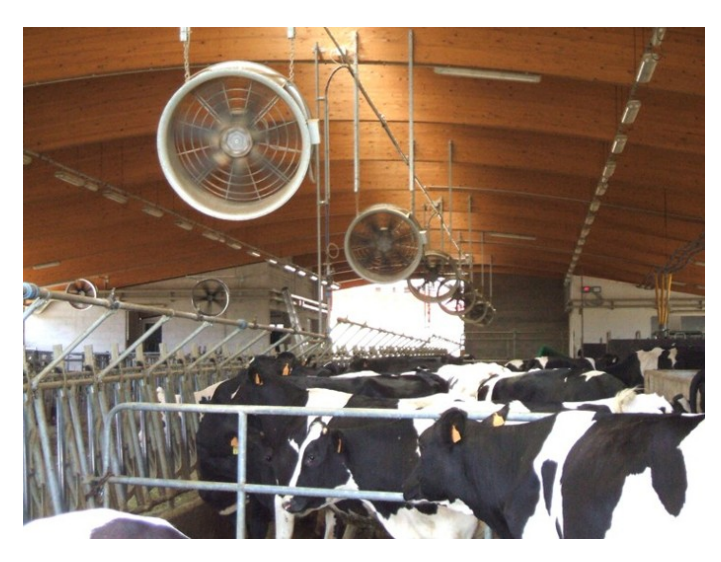

Obrázek 5.2: Ventilátory ve stáji (Best-cover, 2020a)

### 5.1.2 Stropní ventilátory

Stropní (horizontální) ventilátory (obrázek 5.3) se instalují pod strop stáje. Osa otáčení lopatek vrtule je kolmá k podlaze. Průměr vrtule se pohybuje od 3 m do 7 m, mohou být i větší. Dokážou rozpohybovat velké množství vzduchu při nízkých otáčkách, které neruší klid zvířat. Mají nízkou spotřebu energie. Nemohou sloužit k výměně vzduchu, pouze rozpohybují vzduch ve stáji (Best-cover, 2020b).

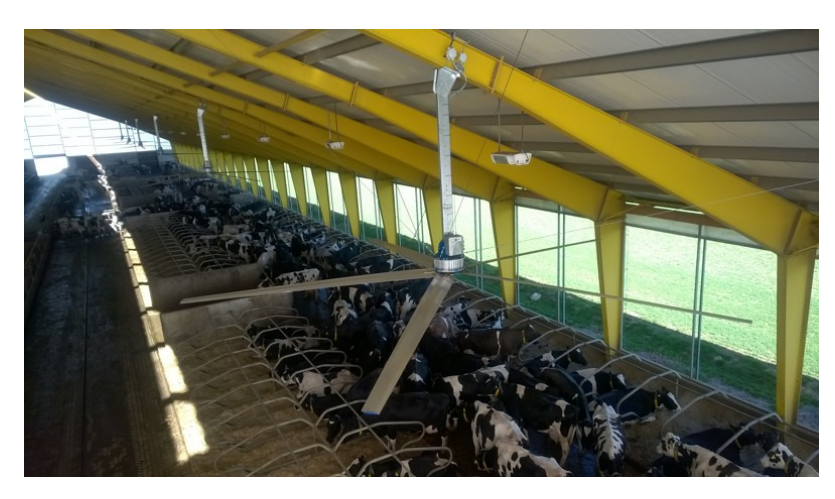

Obrázek 5.3: Stropní ventilátor (Best-cover, 2020b)

## 5.2 Moderní technologie

### 5.2.1 Tunelové proudění vzduchu

Jedná se o novinku ve výměně vzduchu ve stájích. Je inspirována ventilací v chovech drůbeže či prasat. Její princip spočívá ve ventilátorech umístěných na jedné straně stáje a otvorech na druhé straně stáje. Velkokapacitní ventilátory umístěné ve štítu stáje nasávají vzduch zvenku a vhání ho do prostoru stáje. Vzduch proudí prostorem a vytlačuje "starý" vzduch přes průduchy, na opačné straně ven. Cílem je zajistit ustájeným zvířatům tepelný komfort během teplých dnů. Díky vysoké rychlosti proudícího vzduchu se sníží pocitová teplota. Při maximálním výkonu dokážou ventilátory vyměnit vzduch ve stáji za méně než jednu minutu (Prýmas, 2016a).

Stačí proud vzduchu o rychlosti 2,04 m $\cdot$  s<sup>-1</sup> k tomu, abychom dosáhli požadovaného efektu (pokud je srst zvířat mokrá). Lze použít i vyšší rychlosti proudění vzduchu a to kolem 2,5 m $\cdot$  s<sup>-1</sup>. Tunelová ventilace dokáže snížit pocitovou teplotu o 5 až 7 °C. Její účinnost závisí na okolním vzduchu. Systém dokáže efektivně pracovat do 32 °C venkovního vzduchu. Pokud je současně použita evaporace (sprchování) může být venkovní teplota o něco větší. Při venkovních teplotách větších jak 38 °C dochází k opačnému efektu a vzduch se ve stáji otepluje (Prýmas, 2016a).

Systém má pár nevýhod. Především se nehodí do stáje s roštovou podlahou. Odtud mohou být unášeny vzniklé plyny z kejdy do ovzduší. Dalším problémem je zvýšení prašnosti. U stáje musí být vyřešen i jiný systém ventilace pro zimní měsíce. Investice do systému je vysoká. Hodí se spíše pro velké stáje halového typu (Prýmas, 2016a).

### 5.2.2 Ochlazování kondukcí

Kondukční způsob ochlazování můžeme zařadit mezi novinky, které se v chovech zatím moc nevyskytují a jsou použity spíše v rámci výzkumu. Technologie funguje na principu přenosu tepla kontaktem mezi podložkou a zvířetem. Zvíře je ochlazováno při ležení na podložce. Podložka je něco jako dutá gumová matrace, na které zvíře leží. Proto se používá v lehacích boxech stáje. Přes dutinu matrace proudí ochlazená chladicí kapalina (převážně je to voda), kterou zvíře svojí tělesnou teplotou ohřívá. Přiváděná voda má od 4 do 10 °C (Prýmas, 2016a).

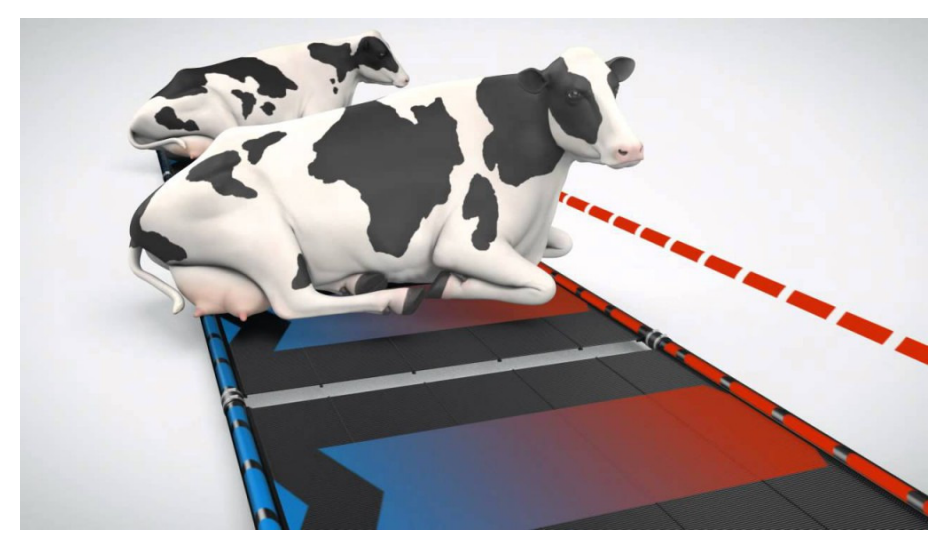

Obrázek 5.4: Kondukční podložka (Prýmas, 2016b)

Technologie láká krávy, aby pohodlně ležely a přežvykovaly. Netrpěly tepelným stresem a produkovaly více mléka. Matrace musí mít pod sebou izolační vrstvu, aby nedocházelo k ochlazování betonu (podlahy) místo zvířete. Použití podestýlky na matraci je nežádoucí, protože snižuje přenos tepla (Prýmas, 2016a).

# 6 SolidWorsk Visualize vs. PhotoView 360

Když vytvoříte model (těleso) v programu SolidWorks, ale třeba i v jiném CAD programu, má v základu šedou barvu. Tato barva je pro prezentování výrobku nevhodná, zvláště pro složitou sestavu s velkým počtem součástí. Ukázat obrázek s "šedým flekem" není v dnešní době nic, co by uchvátilo pozorovatele. Mít hotový model nestačí, je potřeba ho prezentovat v barvách, ze všech stran a ve vysoké kvalitě, který bude na obrázku vypadat jako ve skutečnosti. Z nevýrazných obrázků lze udělat obrázek, který leckdy nelze rozeznat od skutečné fotografie. K tomu se používá fotorealistické vykreslování grafických návrhů tzv. renderování (ang. Rendering).

## 6.1 PhotoView 360

PhotoView 360 je vizualizační nástroj. Je součástí CAD programu SolidWorks jako doplňkový modul. Umožňuje rychle a spolehlivě vytvářet fotorealistická zobrazení návrhů. V modulu je možné detailně pracovat s prostředím, osvětlením, texturami a materiály díky tomu lze vytvořit renderované snímky ve vysoké kvalitě, které jsou obtížně rozpoznatelné od fotografií pořízených v ateliéru. V PhotoView 360 je snadné ovládání typu táhni a pusť, využívá SolidWorks knihovny materiálů, obsahuje přednastavená prostředí a pokročilé kamerové efekty (Solidvision, 2021).

#### Klíčové vlastnosti PhotoView 360

- Aplikace vzhledů: Doladit prvky modelu včetně barvy, textury a osvětlení.
- Použít scény: Nastavit a ovládat okolní prostředí vašeho produktu, pohledy, vystavení slunečnímu záření a mnoho dalšího.
- Obtisky: Zajistit, aby byly vizualizace produktů vhodně značkové, použít nálepky pro označování, branding, samolepky atd.
- Integrovaný náhled: Zobrazit výstup z okna náhledu před úplným vykreslením.
- Možnosti vykreslování: Ovládat výstupní rozlišení obrazu, rychlost snímků animace atd.
- Finální Renderer: Pro produkci vysoce kvalitního a detailního výstupu po náhledu.
- Plánovač vykreslování: Zajistit maximální produktivitu, nastavit vykreslování tak, aby běželo mimo pracovní dobu (Solidsolutions, 2021).

### 6.2 SolidWorks Visualize

V nových verzích programu (od roku 2016) SolidWorks Profesional je dostupný i nový vykreslovací software SolidWorks Visualize Professional. Visualize umožňuje uživatelům vytvářet snímky v kvalitě časopisu, které jsou těžko rozpoznatelné od skutečné fotografie. Je mnohem rychlejší ve vykreslování a vytváří snímky ve vysoké kvalitě. Obsahuje funkce jako např. Denoiser, která nabízí kvalitní animační nástroje i jízdní simulátory. SolidWorks Visualize je samostatný program a funguje samostatně i na počítači kde není nainstalován SolidWorks Profesional (Hedrlín, 2019).

## 6.3 Rozdíl

Lze říct, že PhotoView 360 je lepší, pokud je potřeba okamžitý pohled na vytvořený model. Jelikož je PhotoView doplněk a je součástí SolidWorks CAD, tak není potřeba nikam exportovat soubory vytvořeného modelu a doplněk pracuje současně s vytvořeným návrhem. Uživatel, tak může okamžitě vidět veškeré pohledy, materiály a aplikované vzhledy. Vzhledy však nevypadají úplně fotorealisticky, ale všechny změny jsou vidět okamžitě. Uživatel má tak představu o vzhledu svého modelu, aniž by musel opustil prostředí SolidWorks. Naopak SolidWorks Visualize je samostatný program připomínající fotografické studio. Má jednoduché a čisté rozhraní. Visualize nabízí, jak rozsáhlou místní knihovnu, tak cloudovou knihovnu s více než 500 věrně vypadajícími materiály. Ve Visualize lze vytvořit jakýkoliv věrný vzhled materiálu, který existuje (Hedrlín, 2019).

Postup může být následující. V programu SolidWorks se vytvoří model. Doplněk PhotoView 360 se přiřadí požadovaný vzhled a vznikne hrubá představa modelu. Soubor s modelem se otevře v programu SolidWorks Visualize, kde se doladí materiály. Přidají se kamery, upraví se osvětlení a pozadí. Renderováním následně získáme fotorealistický pohled na model (Hedrlín, 2019).

# 7 Úvod do tvorby vizualizací

### 7.1 Vizualizace technologií

Cílem práce je vytvořit vizualizaci vybraných stájových technologií. K tomu byla vybrána technologie dojení. Dojení je prováděno v dojírnách. Proto byla vytvořena vizualizace dojírny, a to konkrétně tandemové dojírny. Byl vytvořen model. Na součásti modelu byly aplikovány vzhledy a následným renderování byly vytvořeny vizualizace tandemové dojírny.

Před samotnou tvorbou modelu dojírny bylo potřeba zjistit základní rozměry budovy dojírny. Byly zajištěna stavební dokumentace novostavby dojírny, která stojí v Jihočeském kraji v obci Radětice v areálu podniku Lípa ČR, s.r.o. Dojírna byla stavěna v letech 2007 a 2008. Budova dojírny je uzpůsobena a postavena jako tandemová dojírna. S osmi dojícími místy uspořádaný 2 x 4. Technologii dojírny dodávala firma Farmtec, a.s. Stavební plány poskytl vedoucí podniku pan Pavel Nohava.

Z dostupných plánů byly zjištěny všechny potřebné základní rozměry, například rozměry budovy, velikosti místností, výšky stěn, rozvržení a umístěný některého vybavení a mnoho dalšího. Další zdrojem pro finální realizaci modelu byla fyzická prohlídka dojírny a vytvoření fotodokumentace dojírny, která byla velmi užitečná při tvorbě jednotlivých dílů, sestav, a hlavně při finálním nanášením vzhledů.

### 7.2 Zvolený 3D CAD program

Pro vytvoření modelu dojírny byl použitý 3D CAD software SolidWorks Premium 2020. Na základě epidemie coronaviru, Společnost Dassault Systèmes SOLIDWORKS uvolnila školní licence na 60 dní zdarma, která umožnila rozšířit SolidWorks Standart na SolidWorks Premium. Čehož bylo využito pro vytvoření této práce. Součástí rozšíření byl i mimo jiné software SolidWorks Visualize, který posloužil k vytvoření konečných vizualizací. K vizualizacím byl využíván i doplňkový modul SolidWorksu nazývaný Photo-View 360. V tvorbě modelu byl také využit modul Routing, kterým lze vytvářet sestavy potrubních systémů.

#### 7.2.1 Hardware

K vytvoření modelu a jeho vizualizací byl použit přenosný počítač LENOVO G510.

#### Technické specifikace:

• Procesor: Intel Core i5 4210M CPU 2,6 Ghz

- Paměť RAM: 8 GB
- Grafická karta: AMD Radeon R7 M265 Serie 2GB
- Operační systém: Windows 10 Home
- Typ systému: 64 bitový operační systém
- Stáří: 5 roků

## 7.3 Popis dojírny Radětice

Popis budovy byl vytvořen na základě skutečného stavu reálné dojírny, doplněn o informace uvedené v projektové dokumentaci.

Budova dojírny je zděný objekt z pálených zdících materiálů v kombinaci se zdivem z betonových tvárnic vyzdívaných do ocelového skeletu. Na nosné stěny a ocelové nosníky jsou usazeny ocelové vazníky pro sedlovou střechu.

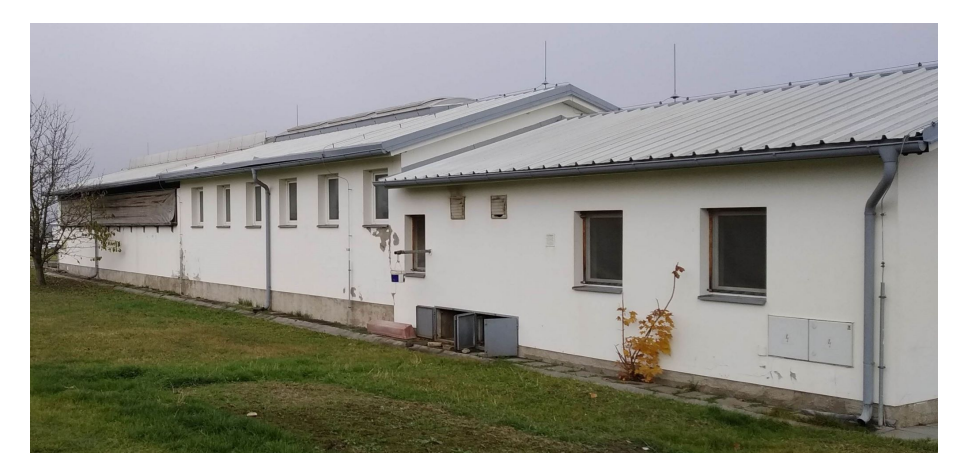

Obrázek 7.1: Dojírna Radětice, západní strana

Budova dojírny je uvnitř rozdělená příčkami na čekárnu před dojením s oddělenými odchodovými uličkami. Tyto uličky mohou sloužit k zafixování zvířat při veterinárních či jiných potřebných zákrocích. Na čekárnu navazuje vlastní dojírna. Je navržena a osazena tandemovou dojírnou 2 x 4 stání. Čekárna i vlastní dojírna jsou přirozeně odvětrány pomocí nasávacích okenních otvorů s odvodem vzduchu hřebenovým větracím světlíkem. Větrací světlík nad čekárnou je trvale průchozí pro odvod vzduchu z čekárny. Boční otvory v čekárně jsou z venčí zakryty pohyblivou zakrývací plachtou. V dojírně je větrací světlík uzavíratelný. Lze takto regulovat výměnu vzduchu a teplotu v dojírně.

Poslední část dojírny tvoří zázemí pro obsluhující personál (šatna, umývárna, WC) a kancelář pro zootechnika. Zázemí pro skladování a zchlazování nadojeného mléka tvoří mléčnice, ve které jsou nainstalovány dva uzavřené chladící tanky na mléko o celkovém objemu 2 x 2 500 litrů mléka. V mléčnici je zároveň umístěn mycí a dezinfekční automat dojicího zařízení. Dvě kompresorové jednotky chlazení a vývěva pro dojírnu jsou umístěny v samostatné strojovně, kde je situována i příprava teplé užitkové vody (TUV) a nádrž na oplachovou vodu využívající odpadní proplachovou vodu z dojicího zařízení.

Povrchy podlah a stěn v jednotlivých místnostech objektu jsou navrženy s ohledem na potřeby technologického provozu. Podlaha čekárny je betonová, ve které jsou vyřezané šikmé drážky pro snížení skluzu. Sklon podlahy nástupní rampy do dojírny je 6 %. Ve spodní části čekárny je jímka s odtokem do kanalizace farmy. Do jímky stéká voda s výkaly při oplachu čekárny. Jímka je zakryta betonovými panely a tvoří roštovou podlahu. Stěny jsou obloženy do výšky 180 cm tvrdým keramickým obkladem pro snadné omývání.

Podlaha samotné dojírny je pod dojícími boxy a odchozí chodbou tvořena čedičovými dlaždicemi s výstupky. Tato podlaha má spád 3 % k odtokovému žlabu. Žlaby se nachází podél obvodové zdi dojírny a jsou zakryty pozinkovaným roštem. Dojicí (pracovní) chodba je vydlážděná keramickou dlažbou. Chodba má mírný spád od prostředka chodby ke krajům, kde jsou vydlážděné odtokové kanály. Stěny dojírny jsou obložené tvrdým keramickým obkladem.

Technická místnost a mléčnice jsou vydlážděny keramickou dlažbou. Podlahy jsou vyspádovány do odtokových kanálů. Stěny jsou obloženy do výšky dvou metrů bílými obkladačkami zbytek tvoří štuková omítka, bíle vymalovaná.

## 7.4 Orientace budovy dojírny

Orientace budovy byla zvolená následující: (viz obrázek 7.2) technická místnost, mléčnice a šatna je v přední části budovy dojírny. Dojicí místnost (dojírna) je uprostřed budovy dojírny. Čekárna před dojením se nachází v zadní části budovy dojírny. Pravá a levá strana dojírny je brána při pohledu na dojírnu od zadní části k přední.

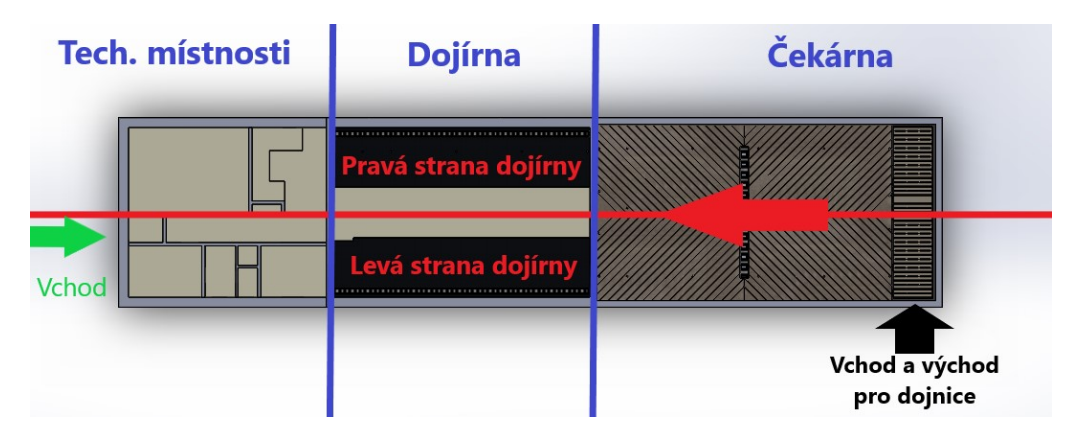

Obrázek 7.2: Orientace budovy

# 8 Model tandemové dojírny

Než mohla být zahájena tvorba modelu dojírny bylo zapotřebí prostudovat plány a zjistit základní rozměry potřebné k vytvoření prvního dílu. Protože ne vždy se shodují reálné rozměry se stavebními plány, byly některé rozměry přizpůsobeny podle foto-dokumentace a vlastního rozhodnutí. Hodnoty základních rozměrů jsou uvedeny v tabulce 8.1. Od těchto hodnot se odvíjejí rozměry ostatních dílů a podsestav. Rovina podlahy pracovní chodby dojírny je v nulové výšce a všechny výškové vzdálenosti jsou měřeny právě od této roviny.

| Hodnoty hlavních rozměrů                    |                       |
|---------------------------------------------|-----------------------|
| Rozměr                                      | Hodnota y milimetrech |
| Šířka budovy dojírny                        | 8650                  |
| Délka budovy dojírny                        | 37650                 |
| Šířka čekárny vnitřní                       | 8050                  |
| Délka čekárny vnitřní                       | 15 500                |
| Šířka dojírny vnitřní                       | 7750                  |
| Délka dojírny vnitřní                       | 11750                 |
| Šířka pracovní chodby dojírny               | 2 3 0 0               |
| Výška podlahy dojicího místa (nejvyšší bod) | 800                   |
| Rozteč dojicího boxu                        | 2495                  |

Tabulka 8.1: Hlavní rozměry

### 8.1 Hlavní díly a sestavy modelu dojírny

#### 8.1.1 Budova dojírny

Základním dílem celé sestavy dojírny byla vytvořena podlaha s obvodovými zdmi. Rozměry byly zjištěny ze stavebních plánů. Podlahy technických místností a šatny jsou v jedné rovině. Podlaha dojicích boxů je vyvýšená o 80 cm od podlahy dojné (pracovní) chodby a má mírný sklon k obvodovým zdem, kde se nachází odpadní kanál s roštem.

Podlaha v čekárně je rozdělena na dvě pomyslné části. První část se nachází na vstupu ze stáje do čekárny. Podlaha v tomto místě je tvořena betonovými panely se štěrbinami, označuje se jako roštová podlaha. Pod panely je vytvořený kanál s odvodem do kanalizace podniku. Do kanálu stékají veškeré výkaly a oplachová voda použitá k oplachu čekárny po skončení dojení. Na roštovou podlahu navazuje šikmá rampa ke vstupu do dojírny. Podlaha rampy je betonová s vyfrézovanými drážkami na povrchu pro snížení skluzu. Uprostřed rampy se nachází odpadní žlab, přikrytý železným roštem s povrchovou úpravou (zinkovaný).

K vytvoření dílu byly navrženy jednoduché skici a použity jednoduché prvky programu SolidWorks. Díl byl v průběhu mnohokrát upravován pro aktuální potřebu. Rozměry místností (šířka a délka) však zůstaly stejné a odpovídají stavebním plánům. Od těchto rozměrů se odvíjela tvorba dalších dílů potřebné do sestavy.

### 8.1.2 Dojicí boxy

Druhým hlavním dílem do sestavy dojírny byla vytvořena sestava dojicích boxů. Při vložení sestavy do sestavy vznikne podsestava. Proto bude dále nazývána podsestava dojicích boxů.

Tato podsestava vznikla vytvořením 3D skici jednoho dojicího boxu a použitím modulu Svařovaná konstrukce. Modul umožňuje vkládat různé profily na skicu a vytvořit tak jakoukoliv konstrukci z určitého profilu. Aplikací profilu trubky na vytvořenou 3D skicu dojicího boxu vznikl spojitý svařenec boxu. Profily byly vkládány z knihovny profilů. Jelikož bylo potřeba vložit profil, který nebyl součástí knihovny byl profil načrtnut a podle dostupného návodu vložen do knihovny svařovacích profilů. V reálné dojírně jsou dojicí boxy smontované z trubek a svařených dílců. V tomto se odlišuje skutečný box od vytvořeného, který je jako jeden svařenec.

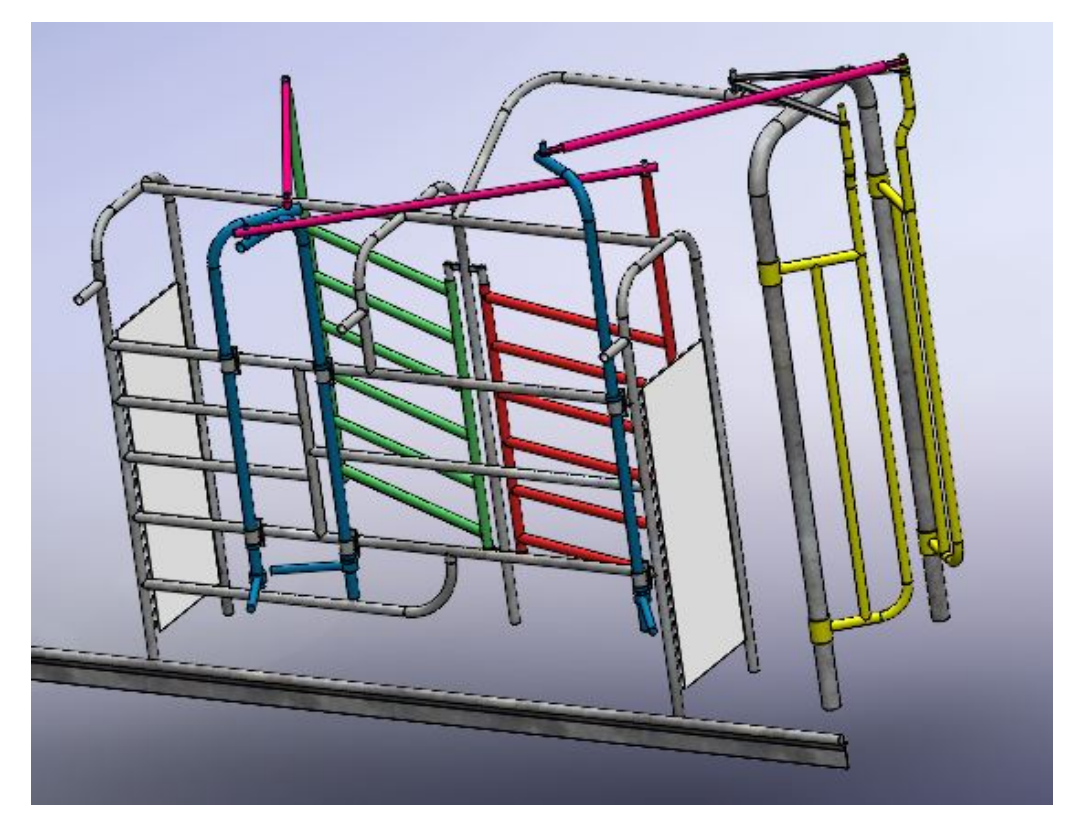

Obrázek 8.1: Vymodelovaný dojicí box

Hlavní rozměry dojicího boxu byly změřeny v reálné dojírně. Ostatní potřebné rozměry boxu byly odvozeny a přizpůsobeny pro potřeby modelu boxu. Byl vytvořený díl jednoho boxu. Jako první a zdrojový box byl vytvořený box, který je umístěn v dojírně vpravo vzadu. Pro vytvoření všech osmi boxů byly použity prvky Lineární pole a Zrcadlit. Aplikováním prvku Lineární pole na tělo boxu vznikly boxy na jedné straně dojírny. V prvku byla zadána rozteč (2 495 mm) a počet boxů (4 ks) tím vznikly 4 stejné boxy. Následovalo zrcadlení vytvořených těl, aby vznikly dojicí boxy na druhé straně dojírny, které jsou stejné jako na původní straně, ale jsou zrcadlově otočené. Boxy byly zrcadleny podle roviny, která byla vytvořena symetricky mezi stěnami pracovní chodby. Díl dojicí boxy byl základním dílem podsestavy dojicích boxů.

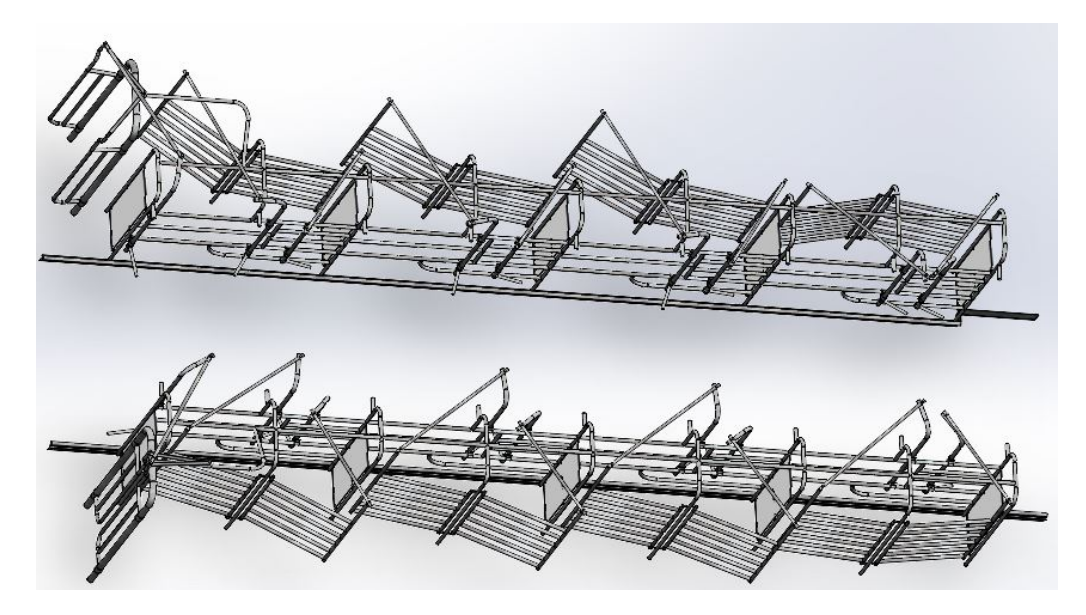

Obrázek 8.2: Kompletní sestava dojicích boxů

Jak už bylo zmíněno výše, v podsestavě dojicích boxů je základním dílem konstrukce (rám) všech osmy dojicích boxů. Do podsestavy byly postupně vkládány nové díly, které byly vytvořeny podle entit základního dílu. Těmito díly jsou:

Vstupní a výstupní brány dojicího boxu. (Na obrázku 8.1 červená a zelená barva.) Brána byla vytvořená jako svařovaná konstrukce. Byl zvolen profil trubky. Profil byl aplikován na vytvořenou skicu brány, která byla vytvořena podle potřebných rozměrů. Vstupní a výstupní brány jsou stejné, pouze se liší ve výšce čepu pro ovládání brány. Proto byla vytvořena kopie, která byla uložena pod jiným názvem. Mohlo být využito i jiného způsobu vytvoření kopie, a to vytvořením nové konfigurace v původním dílu. Obě brány byly v podsestavě následně usazeny na správné místo prvního dojicího boxu, použitím vazeb. Brány jsou pohyblivé a dají se zavřít a otevřít. Vložit brány do dalších boxů nebylo možné realizovat použitím prvku Lineární pole součásti, protože při použití se díl kopíruje i s původní vazbou. To by způsobilo, že při otevření nebo při jakémkoliv pohybu kterékoliv brány se pohnou stejně všechny brány vytvořené tímto prvkem. To bylo nežádoucí. Proto byl využita funkce Kopírovat díl s vazbami. Funkce zkopíruje díl a vloží ho, jako další díl do stromu FeatureManageru. Při vkládání se mohou vybrat entity nových vazeb pro umístění dílu a tyto vazby se přidají do složky vazeb. U takto zkopírovaného dílu lze měnit jeho polohu v sestavě nezávisle na původním dílu. Tímto postupem byly vloženy všechny brány ostatních dojicích boxů.

Ovládací tyče vstupních a výstupních bran (na obrázku 8.1 modrá barva) slouží k otevírání a zavírání jednotlivých bran. Každá brána má svojí ovládací tyč. Jsou umístěny na dojicích boxech směrem do pracovní chodby. Odtud jsou ovládány pracovníkem. Díl v sestavě je v podstatě pouze ohnutá trubka s připevněnou ovládací pákou ve spodní části dílu. V horní části dílu se nachází čep pro spojovací táhlo. Ovládací tyč byla vymodelována v jednodušších tvarech, jako jeden díl a to kvůli zjednodušení celé sestavy dojírny. V realitě se tato součást skládá z více dílů. Například ovládací páka je k trubce připevněna svěrným spojem a horní čep tvoří šroub, který drží spojovací táhlo.

Byly vytvořeny čtyři typy spojovacích tyčí, které se liší v jejich umístění v sestavě. Rozdíly jsou v použití pro vstupní nebo výstupní brány a také pro levou a pravou stranu dojírny. Liší se v úhlu natočení ovládací páky. Tyč pro vstupní bránu je o něco delší než tyč pro výstupní bránu. Tyč pro levou stranu dojírny je zrcadlově opačná k pravé ovládací tyči. Všechny tyče byly umístěny na požadované místo vazbami.

Držák ovládacích tyčí byl vymodelován jako nový díl podle potřebných rozměrů. Každou ovládací tyč drží tyto dva držáky. K rozmístění byly použity nástroje Lineární pole součásti a Zrcadlit součást.

Ovládací tyč a k ní příslušná brána jsou spojeny táhlem. V sestavě je táhlo vymodelováno jako jednoduchá tyč s otvorem na obou koncích. Do otvoru zapadá čep ovládací tyče a čep brány. Táhla byla vytvořena ve dvou délkách. Kratší táhlo je pro výstupní brány a delší pro vstupní brány. K umístění v sestavě byly použity vazby a následně funkce Kopírovat součást s vazbami. Jednotlivé dojicí boxy odděluje bílá plastová deska. Deska byla vymodelována a umístěna do sestavy.

Hotová sestava dojicích boxů byla vložena do sestavy dojírny. Tím vznikla podsestava. Po vložení následovalo umístění, a ještě mnoho úprav podsestavy, aby byly dojicí boxy situovány na správném místě. Upevněná podsestava byla fixována jako pevná součást. Když byla podsestava umístěna, byl v podsestavě vytvořen krajový rantl, který je vidět na obrázku 8.1 v dolní části.

Na obrázku 8.1 si také můžete všimnout žluté brány. Brána byla přidána na závěr sestavy. Je umístěna na vstupu z čekárny do dojírny, a to i na druhé straně dojírny. Rám této brány byl vytvořený v základním dílu dojících boxu, a poté byl zrcadlen. Jednotlivé díly této vstupní brány byly vymodelovány, vloženy do sestavy dojících boxů a usazeny na požadované místo vazbami.

### 8.1.3 Dojicí rameno

V řadě třetí sestavou byla vytvořena sestava dojicího ramene (obrázek 8.3) podle fotopředlohy. Rozměry byly odvozeny a přizpůsobeny, aby odpovídaly přibližně skutečnosti. Fyzické měření nebylo provedeno. Dojicí rameno nebylo součástí dokumentace. Jednotlivé díly byly vytvořeny postupně podle entit navazujícího dílu. Postupně byly díly vkládány do sestavy, která je nakonec seskládaná z dílů držáku, boxu ramene, posuvného ramene a třech pohyblivých ramen. Doplněno o sestavu dojicí jednotky, která byla vytvořena samostatně. Dalšími díly jsou očko řetězu, karabina a ovládací panel.

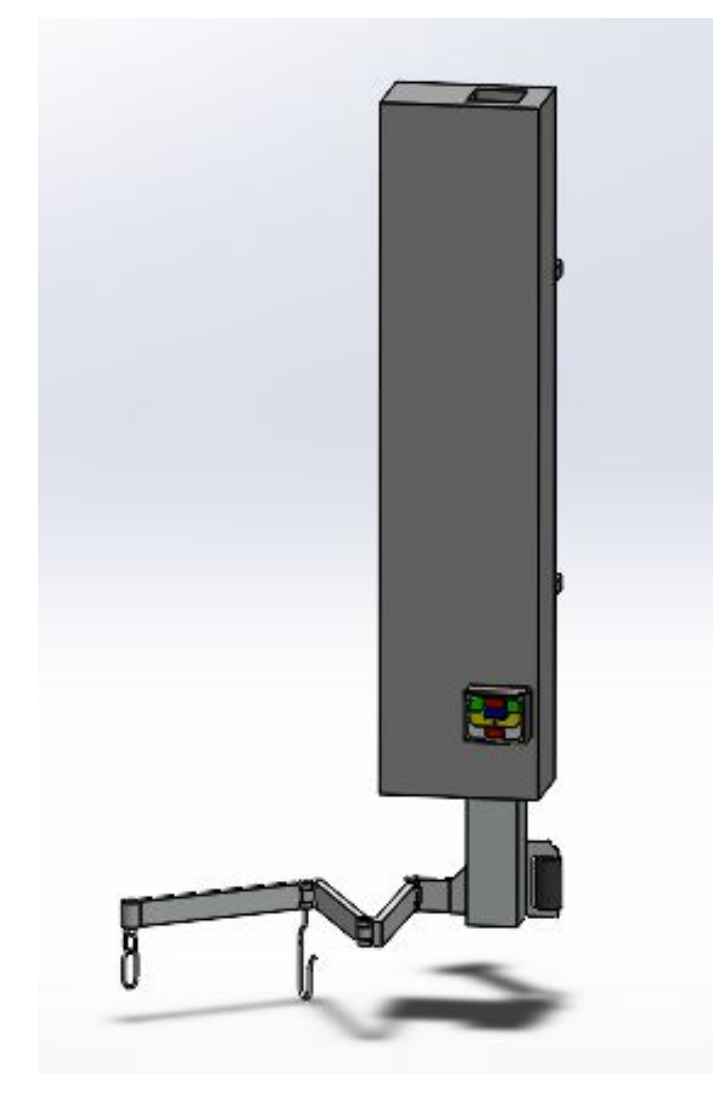

Obrázek 8.3: Vymodelované dojicí rameno

Sestava dojicí jednotky se skládá z dílu sběrače mléka a dílu strukového násadce se strukovou návlečkou. Díl sběrače mléka byl vytvořen podle předlohy tak, aby odpovídal reálnému vzhledu sběrače. To samé platí pro díl strukový násadec s návlečkou, který je zároveň vytvořen jako jeden díl s více těly. Oba díly byly vloženy do sestavy a umístěné na požadované místo vazbami. Díl strukový násadec byl funkcí Zrcadlit součásti zrcadlen a dalším zrcadlením byly vytvořeny další kopie dílu strukových násadců. Zrcadleno bylo podle vytvořených rovin a vznikly 4 strukové násadce. Po umístění bylo potřeba dotvořit strukové návlečky. Jelikož struková návlečka tvoří i mléčnou hadici ke sběrači mléka, bylo potřeba tuto hadici vytvořit až po umístění do sestavy, aby byla napojena na sběrač mléka. Díl strukového násadce byl proto upravený na úrovni sestavy. Byla načrtnuta 3D skica, pro umístění entit byly použity entity sběrače mléka. Použitím prvku Přidání tažením po křivce byl tažený tenkostěnný kruhový profil po vytvořené křivce ve 3D skice. Tím vznikla mléčná hadice, která byla sloučená s tělem strukové návlečky.

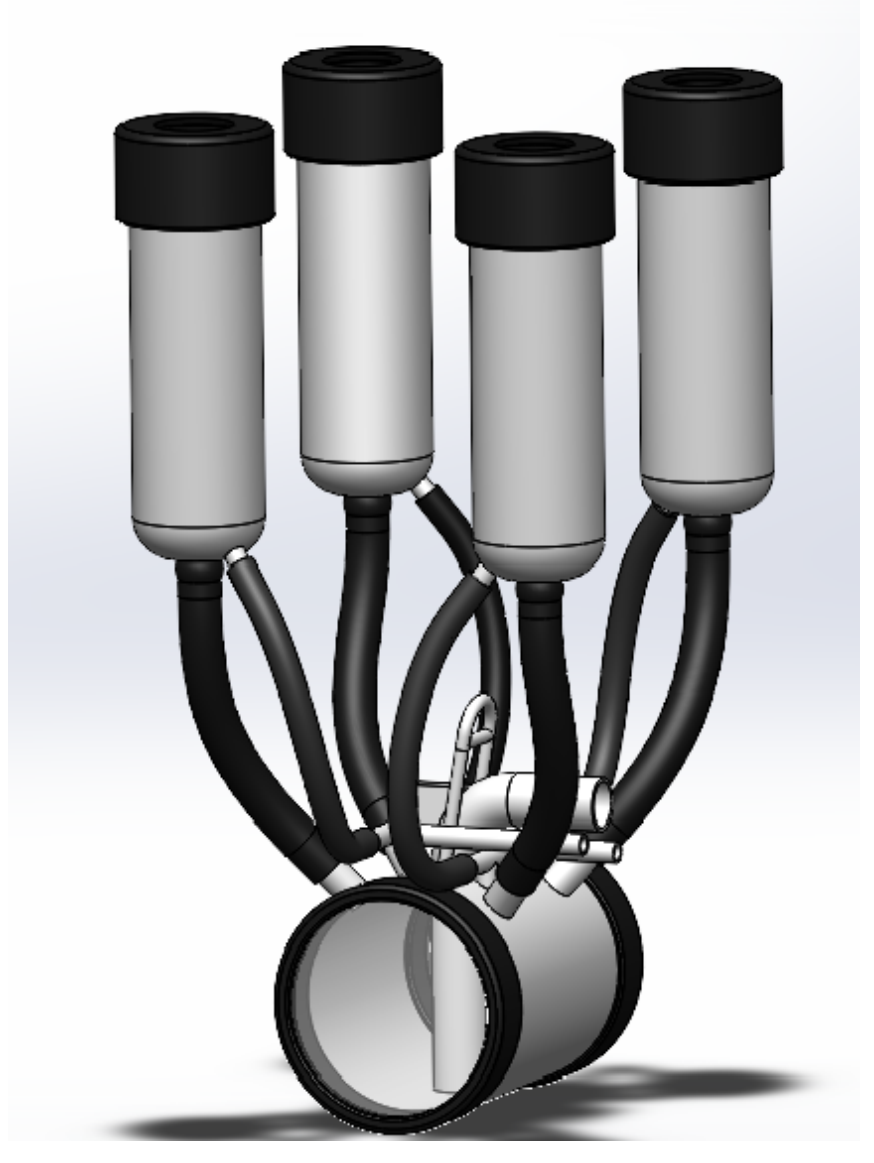

Obrázek 8.4: Vymodelovaná dojicí jednotka

Podtlakové hadičky, které jsou součástí sestavy dojicí jednotky, byly vytvořeny na úrovni sestavy. To znamená, že byl vložen nový díl do sestavy a následnou úpravou dílu byla vytvořená 3D skica. Ve 3D skice byla vytvořená entita křivky spojující požadované entity strukového násadce a sběrače mléka. Po křivce byl tažen tenkostěnný kruhový profil, stejně jako byla vytvořena mléčná hadička. Vytvořenou podtlakovou hadičku nebylo možné zrcadlit stejným způsobem, jako tomu bylo u násadců, protože napojení podtlakové hadičky na sběrači mléka je rozdílné mezi předním a zadním napojením. Tudíž by nevznikla správná geometrie napojení hadičky. Proto byla vytvořená druhá hadička tentýž postupem. Následovalo zrcadlení těchto dvou hadiček mezi levou a pravou stranou.

V konečné sestavě modelu dojírny jsou umístěny dvě různé sestavy dojicího ramene. Na levé straně je sestava dojicího ramene upravena do pozice, kde je připravená k dojení. Tato sestava byla vymodelována jako první. Díly sestavy dojicího ramene na pravé straně dojírny jsou zrcadlově opačné k dílům sestavy na levé straně. Sestava na pravé straně je v pozici, kde je složená a připojená k sanitaci.

### 8.2 Další sestavy modelu dojírny

Nedílnou součástí každé dojírny jsou tři potrubní systémy. Těmito systémy jsou:

- Potrubní systém mléka má za úkol dopravit vydojené mléko z dojicí jednotky do skladovacího tanku.
- Potrubní systém podtlakového vzduchu rozvádí podtlakový vzduch od vývěvy na potřebná místa, především k pulzátorům.
- Potrubní systém sanitace rozvádí teplou vodu s dezinfekcí do všech míst, které přicházejí do kontaktu s mlékem.

U vybrané dojírny tomu není jinak a následuje stručné shrnutí jak byly tyto potrubní systémy vymodelován. Sestavy potrubí byly vytvořeny až po finálním umístění sestavy dojicích boxů. Byly vytvořené podle vlastní foto-dokumentace a rozměru změřených v sestavě dojírny. Reálné rozměry nebyly zjišťovány.

#### 8.2.1 Potrubní systém mléka

Mléčné potrubí je v modelu složeno ze tří hlavních částí. Skládá se z dílu čerpadlo mléka se zásobníkem mléka, z dílu potrubí od čerpadla ke skladovacímu tanku a sestavou sběrného potrubí, které spojuje všechny dojicí jednotky. Tyto části byly do konečné sestavy dojírny vkládány postupně a byly upravovány, tak aby požadovaná těla na sebe navazovala.

Sestava sběrného potrubí se skládá ze samotného mléčného potrubí s přípojkami, odpojovacího ventilu s čidlem průtoku mléka a díly spojovacích hadic. Potrubí bylo vytvořeno tažením profilu po trase vytvořenou ve 3D skice. Trasa byla načrtnuta a zakótovaná podle potřebných rozměrů. Na vzniklém potrubí byly vytvořeny přípojky pro spojovací hadice, spojující potrubí s odpojovacím ventilem. Díl ventilu byl vložen do sestavy mléčného potrubí a umístěn na zvolené místo vazbami. Použitím funkce Kopírovat s vazbami bylo vytvořeno všech osm ventilů, pro každou dojicí jednotku jeden.

Jak již bylo zmíněno, odpojovací ventil s potrubím spojuje hadice. Jelikož je potrubí vytvořeno se spádem a odpojovací ventily jsou umístěny v jedné rovině, musela být každá spojovací hadice vymodelovaná zvlášť. Byl tedy vložen nový díl do sestavy. V dílu byla načrtnuta křivka spojena s entitami přípojky a ventilu. Po křivce následně byl tažen profil hadice.

Díl čerpadla se zásobníkem mléka byl vytvořený podle foto-předlohy. Jednoduchými prvky bylo docíleno konečného tvaru celého dílu. Celý zásobník mléka s čerpadlem byl vytvořen jako jeden díl. Čerpadlo je umístěno v dojírně (místnost).

Potrubí směřující od čerpadla mléka ke skladovacímu tanku, vede z dojírny, přes technickou místnost, do mléčnice, kde vede nad skladovacími tanky až k místu napojení k sanitační jednotce. Nad tanky jsou dva úseky potrubí tvořeny ohebnou hadicí. Potrubí se na těchto místech rozpojuje a konce hadic se připojují na požadovaný skladovací tank. Těsně za čerpadlem je v trase potrubí vytvořeno tělo filtru mléka a uzavíracího kohoutu. Potrubí bylo vymodelováno prvky jako Přidání rotací a Přidání tažením po křivce.

#### 8.2.2 Sanitační a podtlakové potrubí

K vytvoření sestavy potrubí sanitace a podtlakového potrubí, byl použit modul SolidWorksu Routing. Bylo zjištěno, jak se vytváří v tomto modulu požadované potrubní systémy. Postup vytvoření potrubí spočívá ve vytvoření požadované trasy potrubí a následném vkládání vybraných tvarovek z knihovny SolidWorksu. Při vložení tvarovky na zvolené místo trasy je vybrána konfigurace tvarovky. Postup vytváření potrubí v tomto modelu byl však zvolen odlišný. Postup byl následující. Začalo se vložením první tvarovky z knihovny do sestavy. Byla zvolena velikost tvarovky. Program umožňuje automaticky vkládat potrubí na volné konce tvarovky, a tak nebylo potřeba jednotlivě vkládat tvarovku a trubku. Následovalo přidání další potřebné tvarovky, a to přetažením z knihovny na již vytvořenou trubku předchozí tvarovky. Před konečným vložením je možnost jednoduše otočit tvarovku do požadovaného směru. Postupným vkládáním dalších tvarovek, byla vytvořena požadovaná sestava potrubí. Následovaly úpravy trasy kótami na potřebné rozměry, tak aby sestava pasovala do konečné sestavy dojírny. Sestava potrubí byla v průběhu tvorby modelu dojírny mnohokrát upravována a na závěr byla trasa prodloužena až k napojení do sanitačního zařízení.

Sestava podtlakového potrubí byla vytvořená stejným způsobem jako sestava potrubí sanitace. S tím rozdílem, že byl zvolen jiný druh tvarovek a průměr potrubí. Na koncích trubek, které vedou k pulzátorům, byly vytvořeny jednoduché zátky. Byl vytvořen jednoduchý díl pulzátoru podle foto-předlohy, který byl následně vložen do sestavy a vhodným způsobem rozmístěn na požadované pozice. V průběhu byla sestava taktéž mnohokrát upravována. Konce armatury byly v sestavě dojírny napojeny na sběrnou nádobou mléka a vývěvu.

#### 8.2.3 Ostatní díly a sestavy

V průběhu tvorby byly průběžně vytvářeny vedlejší modely, které byly přidávány do konečné sestavy. Modely byly vytvářeny podle foto-dokumentace, ve zjednodušeném tvaru, pouze pro ilustraci. Mezi tyto modely patří, například model vývěvy, chladicího zařízení, bojleru, sanitační jednotky, skladovacího tanku s míchadlem, anebo model ventilátoru. Rovněž byla vytvořená jednoduchá sestava okna, s různými úpravami posloužila k vytvoření všech oken budovy dojírny. Díl dveří byl stažen z volně dostupného úložiště a upraven na požadovaná místa v sestavě. Dalšími díly sestavy dojírny jsou rolovací vrata mezi čekárnou a dojírnou, okenní zakrývací plachty v čekárně, a také různé zábrany a branky v čekárně a dojírně. Elektrické rozvody a kabely, stejně jako světla, nebyly do konečné sestavy vytvořeny. Rozvody vody také nebyly vytvořeny.

Střecha dojírny je rozdělena na dvě samostatné sestavy. Sestava střechy nad čekárnou a dojírnou a sestava střechy nad přední částí budovy dojírny, která je umístěna níže. Střecha nad dojírnou se skládá z dílu vazníků a krokví, sendvičových krycích panelů, větracího světlíku nad čekárnou a nad dojírnou. Vazníky byly vytvořeny podle stavební dokumentace. Byl použit modul SolidWorksu Svařovaná konstrukce. Hotový vazník byl rozmístěn funkcí Lineární pole. Následovalo načrtnutí 3D skici, pro rozmístění krokví na jedné polovině střechy. Na druhé polovině střechy byly krokve později zrcadleny. Profil krokve byl načrtnut a přidán do knihovny svařovacích profilů. Po vytvoření byly krokve ořezány mezi vazníky funkcí Ořezat/prodloužit. Ostatní díly střechy byly jednoduše vymodelovány a poskládány do konečné sestavy střechy. Menší střecha byla vymodelována stejný způsobem.

Sestavy střech byl vloženy do sestavy dojírny a usazeny na požadované místo vazbami. Následně byly upraveny obvodové zdi, tak aby nevznikla mezera mezi střechou a zdí.

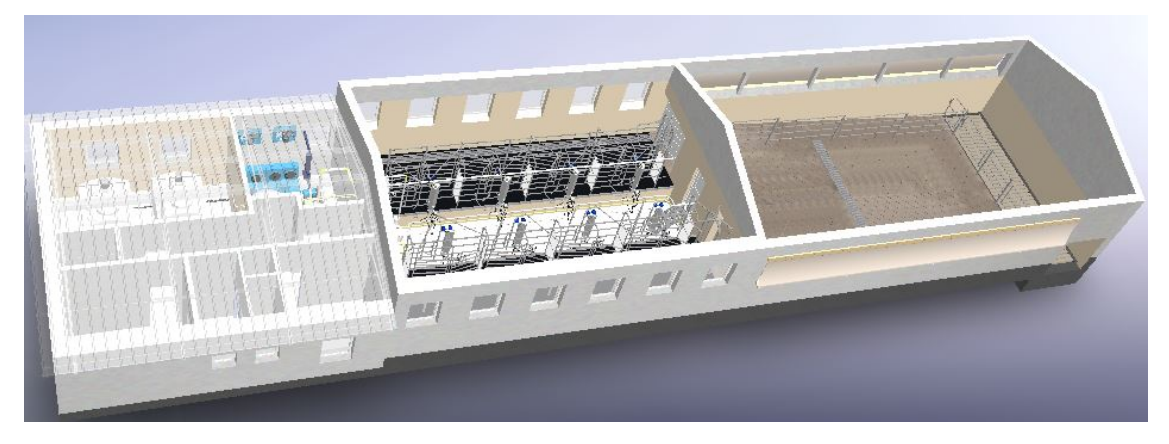

Obrázek 8.5: Vymodelovaná sestava tandemové dojírny

Vytvoření sestavy dojírny bylo velmi časově náročné. V průběhu modelování a sestavování sestav bylo potřeba mnoho dalších úprav jednotlivých dílů a podsestav. Asi žádný díl nevznikl na první pokus. Pokaždé byl ještě upravován. Vymodelovat díl podle výkresů a zadání je podstatně jednodušší, než když musí konstruktér vymýšlet rozměry a vytvořit novou součást bez předlohy.

## 9 Vizualizace

#### 9.1 Tvorba vizualizací ve PhotoView 360

Cílem práce bylo vytvořit vizualizace. Pod pojmem vizualizace si lze představit mnoho forem a způsobů. Pro účel této práce byly zvoleny typy vizualizací popsaných níže. V první řadě bylo potřeba vytvořit požadovaný 3D model určený k vizualizacím, model byl vytvořen v předešlé kapitole. Jelikož při tvoření v CAD programu SolidWorks jsou v základu všechny díly, těla a plochy modelu v šedivé barvě, výsledná vizualizace by vypadala jako šedý flek. Proto bylo potřeba ke každému tělu, povrchu, anebo dílu přiřadit určitý vzhled (barvu).

Byly používány vzhledy různých materiálů a barev obsažené v knihovně SolidWorks. Potřebné vzhledy byly přidávány už při vytváření jednotlivých dílů a sestav, a na závěr byly upravovány či měněny podle potřeby. Mezi nejvíce používané vzhledy v sestavě dojírny patří, například vzhled pozinkovaného železa, vzhled nerezové oceli, vzhled betonu, lesklého plastu, anebo vzhled průhledného plastu či skla. U specifických vzhledů, jako například vzhled obkladaček, muselo být upraveno jejich mapování a umístění vzhledu v dílu, aby odpovídal rozměr kachličky skutečnosti na konečném snímku. Některé plochy byly rozděleny nástrojem Rozdělovací křivka. Tímto vzniklo z jedné celistvé plochy více menších ploch. Na plochy následně byly aplikovány různé vzhledy. Například v čekárně mohla vzniknout stěna, kde na spodní části je vzhled obkládaček a na horní je vzhled omítky. Po aplikování všech požadovaných vzhledů následovala tvorba samotných vizualizací modelu tandemové dojírny.

Jako první druh vizualizace pro účel této diplomové práce byly, v prostředí SolidWorksu vytvořeny obrázky modelu s přiřazenými vzhledy. Tyto vizualizace ukazují jednoduchý vzhled a tvar modelu, nepřipomínají skutečný vzhled.

Druhým a zároveň hlavním typem vizualizace bylo vytvoření fotorealistických snímků použitím renderovacích (vykreslovacích) nástrojů. Pro konečné vykreslování byl zvolen doplňkový modul SolidWorksu PhotoView 360. Pro porovnání byly některé snímky renderovány v programu SolidWorks Visualize. Renderování je velmi náročná operace, co se týče výpočetního výkonu počítače.

K vytvoření požadovaných snímků bylo potřeba do sestavy dojírny přidat kamery. Kamery se v prostředí SolidWorks přidávají v DispalyManager v záložce Prostředí, světla a kamery. Kamery byly umístěny na místa dle vlastního výběru a nastaveny do pozice, ze které byl vidět požadovaný pohled. Bylo přidáno a umístěno více než 15 kamer. Kamerám byly nastaveny různé formáty obrazu, ale většinou to byl formát 16:9 nebo 4:3.

Když byly kamery na svém místě mohlo se přistoupit ke konečnému vykreslování. Nejprve byly snímky vykreslovány ve Photoview 360. Proběhlo několik zkušebních vykreslení některých pohledů, aby se zjistilo, jaké je optimální nastavení konečného vykreslování.

Byl zvolen kompromis mezi kvalitou a dobou vykreslování. V možnostech PhotoView 360 byly nastaveny tyto hodnoty a možnosti:

- velikosti výstupního obrázku: Použít velikost SOLIDWORKS,
- formát obrázku: Soubor PNG,
- kvalita konečného vykreslení: Nejlepší,
- gamma: 1,5.

Po nastavení všech potřebných hodnot a zobrazení požadované kamery bylo spuštěno vykreslování kliknutím na ikonu Konečné renderování. Doba vykreslování je závislá na výpočetním výkonu počítače. Při tomto nastavení na vybraném počítači trvalo vykreslování jednu až dvě hodiny. Délka trvání vykreslován se také odvyjí od počtu různobarevných ploch na snímku. Pro porovnání, pokud by byla zvolena kvalita konečného vykreslení maximální, pak by jeden snímek trval více jak deset hodin, na zvoleném počítači. Vykreslené obrázky jsou součástí příloh na DVD nosiči.

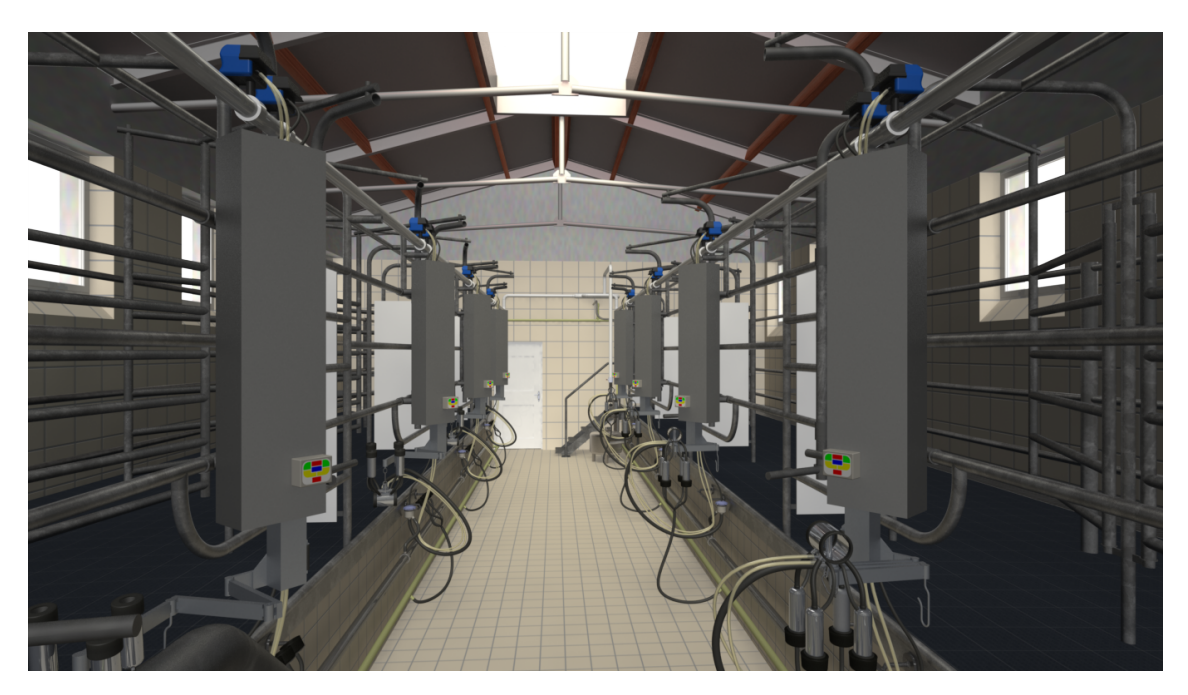

Obrázek 9.1: Pohled do dojírny PhotoView 360

### 9.2 Tvorba vizualizací v SolidWorks Visualize

Renderovací program SolidWorks Visualize, jak již bylo zmíněno, je samostatný program a pracuje nezávisle na CAD programu SolidWorks. Proto bylo nutné otevřít sestavu dojírny v tomto programu.

Model byl otevřen v pracovním prostředí programu Visualize. Provedla se vizuální kontrola přenesení vzhledů a kamer, které se též přenesly. Snímky byly pořízeny ze stejného pohledu jako ve PhotoView 360, s možnou menší odchylkou. Nastavování vzhledů je ve Visualize velice intuitivní. Lze měnit a přizpůsobovat všechny již vložené vzhledy nebo přidávat nové. Dále pak lze jednoduše nastavovat kamery, popřípadě osvětlení a mnoho dalšího.

Metodou pokusu a omylu bylo zjištěno nejvhodnější konečné nastavení renderováných snímků. Možnosti nastavení jsou odlišné od PhotoView 360. Nastavit lze formát obrázku, rozlišení a mino jiné i nastavení vykreslování, které určuje kvalitu finálního obrazu. Vybrat lze ze tří možností. Náhled, rychlé nebo přesné. Dalším důležitým nastavením je hodnota Průběhy vykreslování. Čím větší číslo je, tím lepší kvalita, ale delší čas vykreslování.

Za dostačující nastavení pro finální obraz byly v nástrojích výstupu nastaveny tyto hodnoty:

- formát obrázku: JPEG,
- rozlišení: bylo ponecháno výchozí,
- výběr vykreslovače: Rychlé,
- režim vykreslování: Kvalita,
- průběhy vykreslování: 300.

Následovalo spuštění vykreslování obrazu z požadované kamery. Doba tvorby jednoho snímku se pohybovala od 60 minut do 180 minut, při tomto nastavení. Všechny vytvořené obrázky jsou součástí přílohy na přiloženém DVD nosiči.

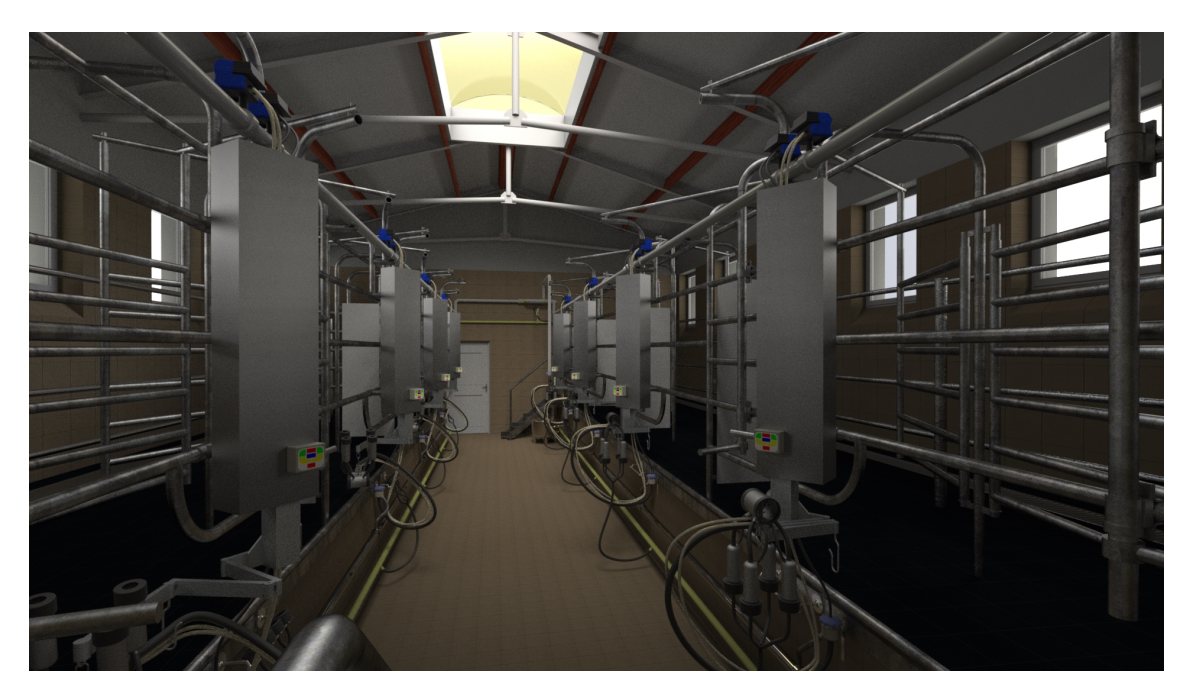

Obrázek 9.2: Pohled do dojírny Visualize

# 10 Výsledky a diskuze

Mezi výsledky práce patří sestava tandemové dojírny vytvořena v CAD programu SolidWorks. Patří sem i všechny použité a vytvořené díly modelu. Sestava obsahuje vymodelované všechny hlavní součásti, které jsou umístěny v reálné dojírně. Vymodelované díly jsou vytvořené pouze pro vzhled. Detaily jsou zvoleny podle potřeby. Sestava neobsahuje elektrická vedení a vedlejší vybavení, které není nezbytné pro dojení. Konečná sestava dojírny obsahuje 581 součástí. Skládá se z 18 podsestav a 142 různých dílů.

Hlavními výsledky jsou vytvořené vizualizace z pohledů kamer umístěných v sestavě dojírny. Ve PhotoView 360 vzniklo celkem 36 vyrenderovaných snímků. Ve SolidWorks Visualize vzniklo 25 snímků. Byly ještě vytvořeny nerenderované snímky modelu v prostředí SolidWorks a video s procházkou po prostorech vymodelované dojírny. Všechny výsledky jsou součástí přílohy na přiloženém DVD nosiči.

Tvorba celé práce byla velmi časově náročná. Zejména pak studium stavebních plánu a tvorba modelu celé dojírny. V některých případech bylo potřeba díly nebo sestavy mnohokrát upravovat do konečné podoby, tak aby pasovaly do sestavy dojírny. Odhadovaný čas strávený modelováním je přes 200 hodin čistého času.

Zdlouhavé bylo i následné renderování. Zvolený počítač neumožňuje zapojit do výpočtů grafickou kartu, proto všechny renderováné obrázky vznikaly v procesoru počítače. Kvůli tomu byla upravena i kvalita konečných obrázků, aby kvalita a čas tvorby obrazu byly přijatelné. Časy tvorby obrazu se pohybovaly od 45 minut až po tři hodiny.

Vybraný počítač byl zvolen z důvodu vlastnictví počítače a možnosti pracovat na diplomové práci z domova. Z důvodu probíhající pandemie coronaviru a zavedení distanční výuky na školách nebyla hledána jiná možnost využití výkonnějších počítačů na Zemědělské fakultě Jihočeské univerzity, aby byly vytvořeny obrázky s maximální kvalitou.

Během tvorby práce si myslím, že jsem si zdokonalil schopnosti pracovat v programu SolidWorks. Hlavně pak v práci s velkými sestavami. Vyzkoušel jsem si mnoho funkcí programu, a zejména práci s renderovácím programem SolidWorks Visualize a Photo-View 360.

Při tvorbě v CAD programech je důležitá zkušenost uživatele, proto aby pracoval co nejefektivněji. Na základě získaných zkušeností už vím, že při tvorbě dalšího modelu bych určitě zvolil jiný jednodušší postup modelování, některých dílu.

Zajímavou myšlenkou je dopracovat model dojírny do nejmenších detailů. K tomu by však bylo potřeba výkonný počítač sestavený pro 3D modelování a s plnou licencí modelovacího CAD programu. A to nemluvě o množství stráveného času detailním zkoumáním jednotlivých zařízení dojírny a následným modelováním. Pak nastává otázka, zdali se to vyplatí dělat kvůli vizualizacím? Osobně si myslím že, ne. Bylo by to drahé a zbytečné, jenom kvůli vytvoření obrázku. Jedině, kdy to podle mého uvážení dává smysl je při dalším vývoji a modernizaci zařízení a dojírny.

# Závěr

Cílem této diplomové práce bylo vytvořit vizualizace vybraných stájových technologií v chovech skotu. Byly vybrány technologie v chovech dojného skotu zaměřené především na technologie v dojírnách. Dojírna byla zvolena tandemová (2x4 stání). Vytvořené vizualizace mohou být následně použity pro potřeby vědeckých publikací, či k prezentaci vědecko-výzkumných projektů.

První část diplomové práce tvoří přehled technologií, které mohou být umístěny v budově dojírny. Druhá část práce se zabývá procesem tvorby 3D modelu a vizualizací tandemové dojírny.

Výsledky práce splnily cíl. Byly vytvořeny fotorealistické snímky z dojírny dvěma různými programy, které jsou uvedené v této práci. Tvorba vizualizací by se neobešla bez vytvoření 3D modelu tandemové dojírny. Proto v programu CAD SolidWorks byl vytvořen model tandemové dojírny podle předlohy a stavebních plánů. Následně z tohoto modelu byly postupně tvořeny snímky, video procházky a vykreslené snímky, toto všechno lze zařadit pod pojem vizualizace.

## Seznam použitých zdrojů

- Alex Industries (2020). Elite Dairy: Chlazení. [online]. [cit. 2021-01-25], Dostupné z: http://www.braeuer.cc/cz/164/.
- Baroň, R. (2012). Principy chlazení, chladicí zařízení v průmyslu komerční bezpečnosti. Master's thesis, Univerzita Tomáše Bati ve Zlíně, Zlín. Dostupné z: http://hdl.handle.net/10563/21991.
- Best-cover (2020a). Panelové ventilátory. [online]. [cit. 2020-12-20], Dostupné z: https://www.best-cover.cz/ventilace-a-klima/panelove-ventilatory/.
- Best-cover (2020b). Zemědělské aplikace. [online]. [cit. 2020-12-20], Dostupné z: https://www.best-cover.cz/ventilace-a-klima/stropni-ventilatory/zemedelske-aplikace/.
- Bray, D. R. a Shearer, J. (2009). Milking Machine and Mastitis Control Handbook. [online]. [cit. 2021-01-05], Dostupné z: https://edis.ifas.ufl.edu/pdffiles/DS/DS13900.pdf.
- Doležal, O. (2012). Dojírny s přívlastkem welfare. Náš chov, 2:41–43. ISSN 0027-8068.
- Doležal, O. a Staněk, S. (2015). Chov dojného skotu. profipress, Praha. ISBN: 978-80- 86726-70-0.
- Farmtec (2018a). Přihaněče. [online]. [cit. 2020-11-30], Dostupné z: https://www.farmtec.cz/prihanec.html.
- Farmtec (2018b). Přihaněče. [online]. [cit. 2021-01-25], Dostupné z: https://www.farmtec.cz/prihanece-dojnic.html.
- Hedrlín, P. (2019). Rendering pro vaše modely. [online]. [cit. 2021-03-10], Dostupné z:http://4x4veskolach.cz/rendering-pro-vase-navrhy/.
- Hofírek, B., Smola, J., Čížek A., a Haas, D. (2009). Nemoci skotu, Záněty mléčné žlázy, 631 p. Noviko a.s., Brno. ISBN: 978-80-86542-19-5.
- Křepelka, J. (2012). Dojicí zařízení na českých farmách. [online]. [cit. 2020-11-22], Dostupné z: https://www.zemedelec.cz/dojici-zarizeni-na-ceskych-farmach/.
- Kudělka, J., Fryč, J., a Ševčík, J. (2012). Technologie dojeného chovu skotu. [online]. [cit. 2020-12-21], Dostupné z: http://user.mendelu.cz/los/Technologie\_chovu\_skotu.pdf.
- Kupála (2020). Podtlakový systém. [online]. [cit. 2020-12-20], Dostupné z: https://www.kupala.cz/podtlakovy-system.
- Mikrostech (2014). Chlazení a skladování mléka. [online]. [cit. 2021-03-28], Dostupné z: http://mikrostech.cz/produkty-a-systemy/chlazeni-a-skladovani-mleka/.
- Pacovske Strojárne (2021a). Popis chladiacich zariadení na mlieko. [online]. [cit. 2021- 03-28], Dostupné z: http://www.pacovskestrojarne.sk/chladeniemlieka.asp.
- Pacovske Strojárne (2021b). Základné informácie o chladení mlieka. [online]. [cit. 2021-01-28], Dostupné z: http://www.pacovskestrojarne.sk/clanky.asp.
- Prýmas, L. (2016a). Jak snížit tepelnou zátěž krav. Náš Chov, 8:41. ISSN: 0027-8068.
- Prýmas, L. (2016b). Jak snížit tepelnou zátěž krav. [online]. [cit. 2020-12-20], Dostupné z: https://www.naschov.cz/jak-snizit-tepelnou-zatez-krav/.
- Reinemann, D. (2019). Handbook of farm, dairy and food machinery engineering, Milking Machines and Milking Parlors, pp. 225–243. Elsevier, Inc., United States, WI. ISBN: 978-0-12-814803-7.
- Solidsolutions (2021). Photorealistic Rendering Photoview 360. [online]. [cit. 2021-02- 23], Dostupné z:https://www.solidsolutions.co.uk/solidworks/3d-cad/features/photorealistic-rendering-photoview-360.aspx.
- Solidvision (2021). SolidWorks Professional. [online]. [cit. 2021-02-23], Dostupné z:https://www.solidvision.cz/solidworks-professional/.
- Vegricht, J., Machálek, A., Fabiánová, M., Miláček, P., a Ambrož, P. (2008). Inovace technických systémů pro chov dojnic. Výzkumný ústav zemědělské techniky, Praha. ISBN: 978-80-86884-37-0.

# Seznam obrázků

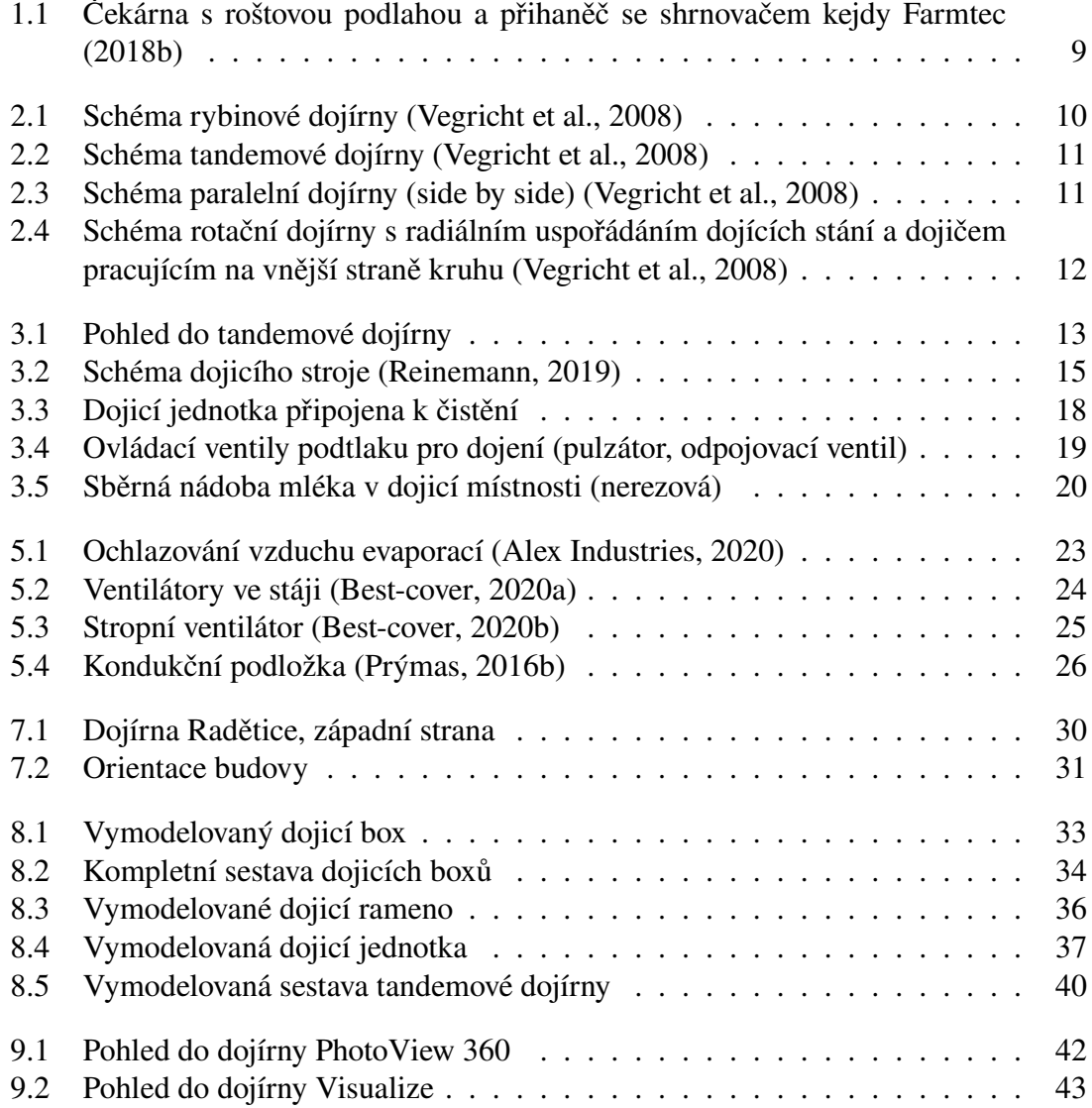

# Seznam tabulek

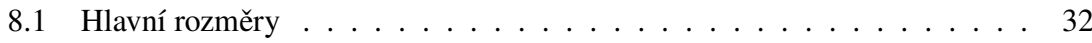

# Přílohy

Přílohou této diplomové práce je DVD disk s následujícím obsahem. Složky:

Model dojírny Obrázky použité v práci Photoview renderované obrázky Pohledy z prostředí solidworks Procházka modelem nerenderovaná Projekty pro solidworks visualize Visualize renderované obrázky